# Aeroelastic analysis using NeoCASS and NeoRESP

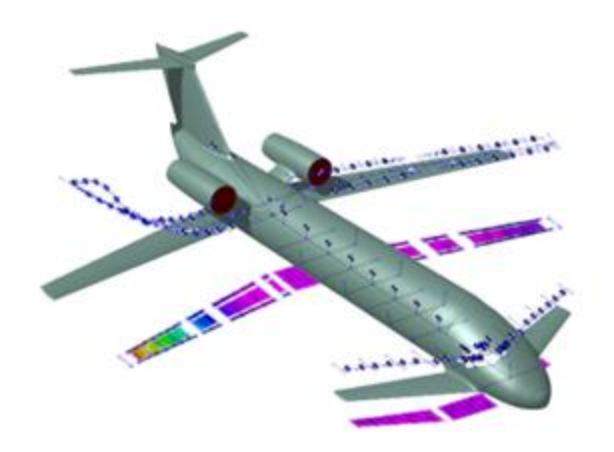

#### 18 July 2018

NeoCASS 2.2.82

## **Aeroelastic analysis in NeoCASS/NeoRESP**

In NeoCASS are included capabilities for aeroelastic analysis:

- Static aeroelasticity (trim and loads)
- Normal modes
- Flutter analysis

NeoRESP is an additional module used for dynamic response analysis:

- Gust response;
- Control surface deflection response;
- Response to external loads;
- State-space realization of the aeroelastic system.

#### It features

- Frequency domain solution;
- Time domain solution;
- Mode acceleration for load recovery.

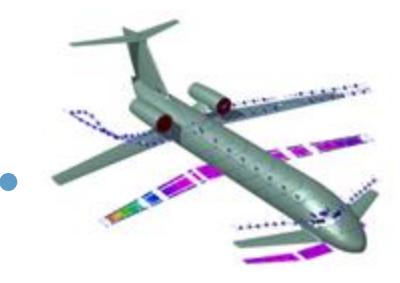

### **Tutorial overview**

This tutorial will introduce some of the capabilities of the code, following the steps:

- Generation of the aircraft model using GUESS
- Linear trim analysis
- Normal mode computation
- Flutter analysis
- Gust response analysis
- Control surface deflection time response
- State-space model generation

All the procedures will be presented on a model inspired to the B747-100 aircraft. The model data, and the scripts that can be used to reproduce the results presented here can be found in the directory

<NeoCASS\_base>/Examples/B747-100/

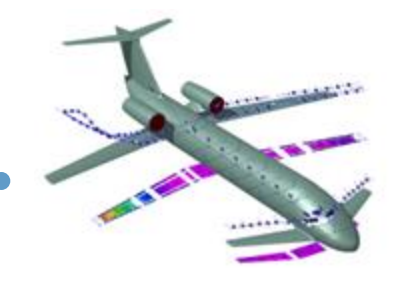

### **Model generation (1)**

The aircraft model in Smartcad format is generated starting from an .xml file with the geometric properties and using GUESS.

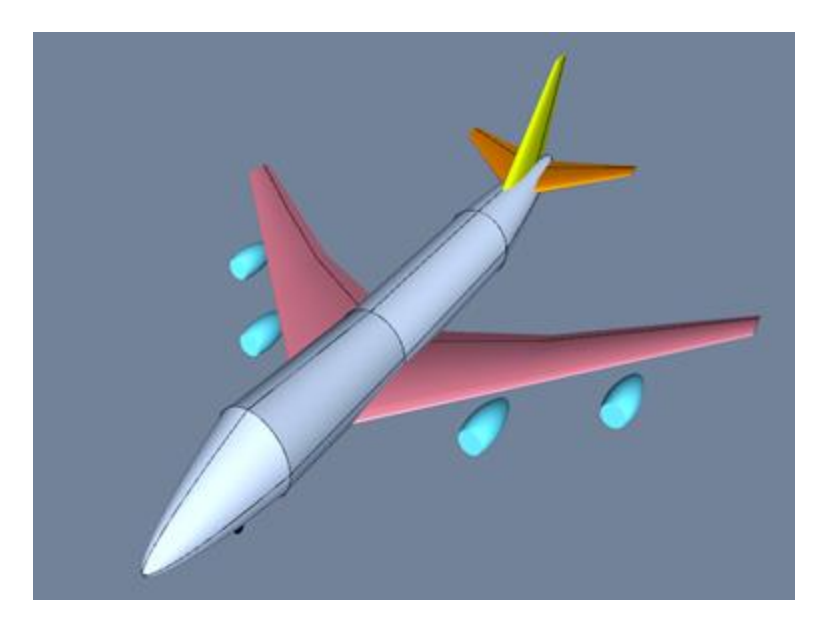

#### The files used in this operation are

- B747-100.xml:geometry input file which can be defined/edited using AcBuilder
- B747-100\_CAS25.inc : maneuver definition for structural sizing

The operation can be performed either using the NeoCASS GUI (NeoCASS command) or programmatically (the commands can be found in the script exampleMain guess.m).

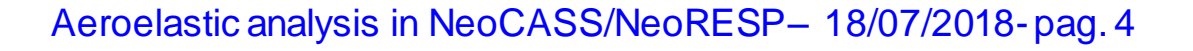

### **Model generation (2)**

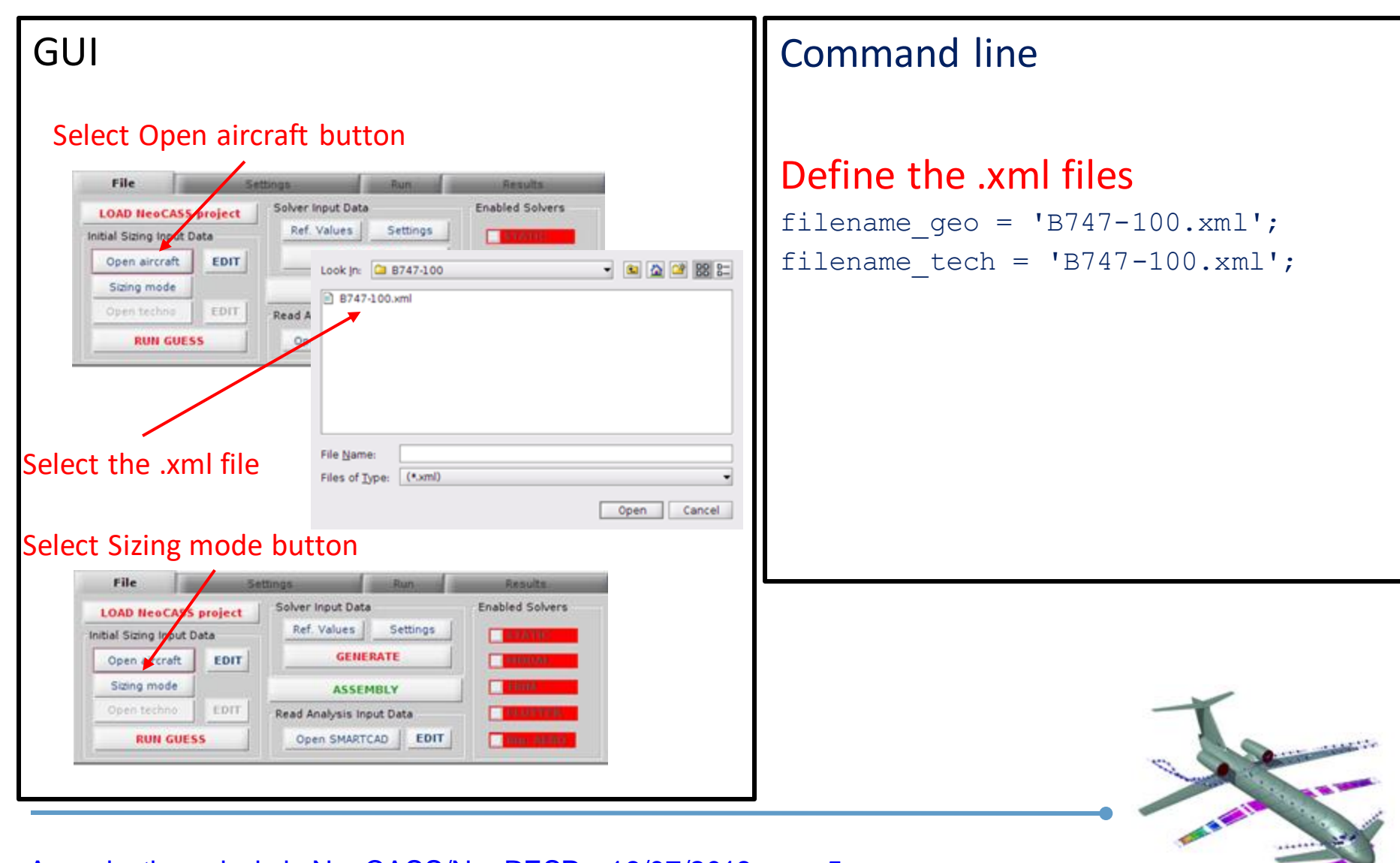

### **Model generation (3)**

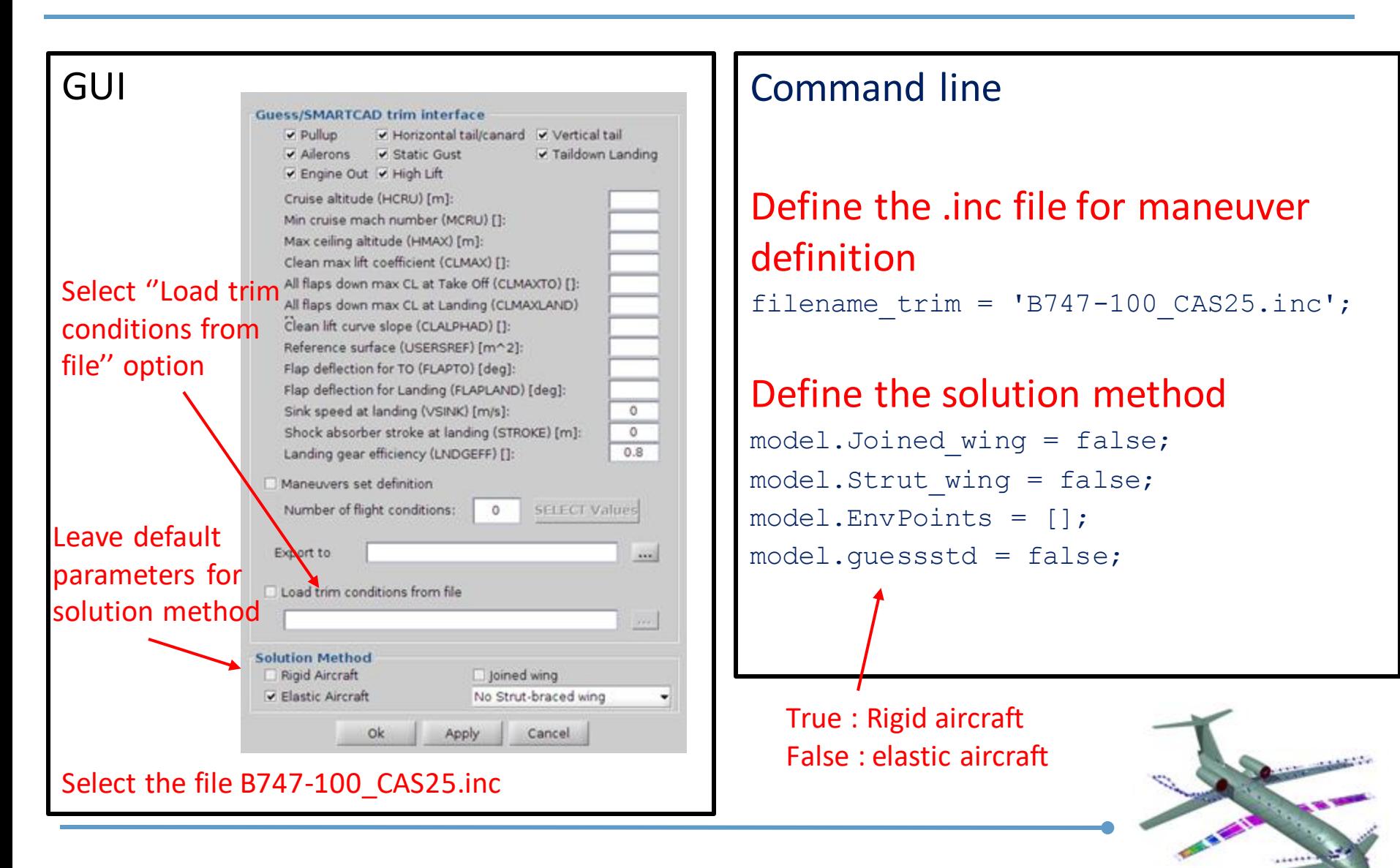

### **Model generation (4)**

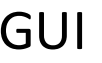

#### Select RUN GUESS button

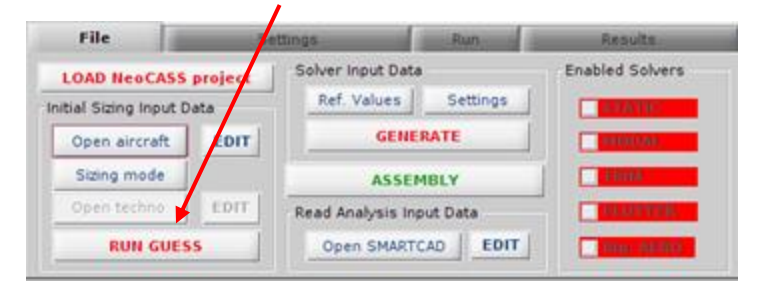

#### Specify the name of the generated files (e.g. B747-100\_v00.inc)

#### The ChEcK GUI will appear

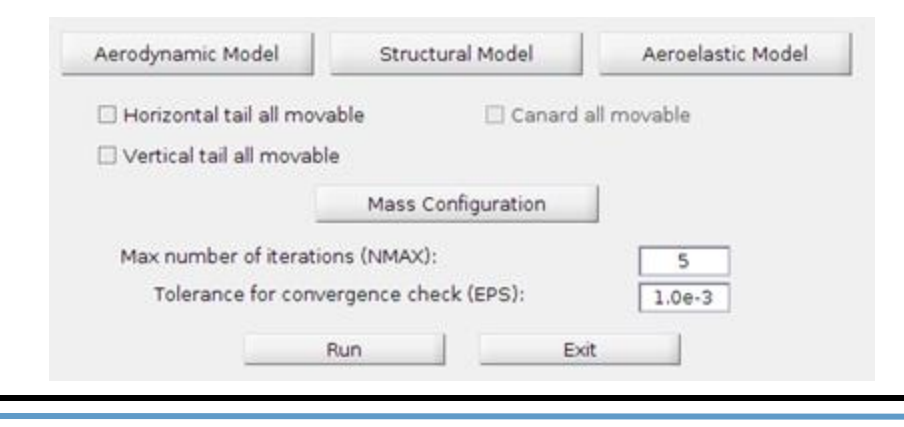

#### GUI Command line

Determine whether to use or not the ChEcK GUI (true: the ChEcK GUI will appear) sizinginBatch = false;

#### Define the name of the generated model file

filename stick = 'B747-100  $v00.\text{inc}'$ ;

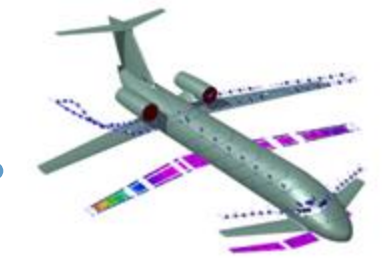

### **Model generation (5)**

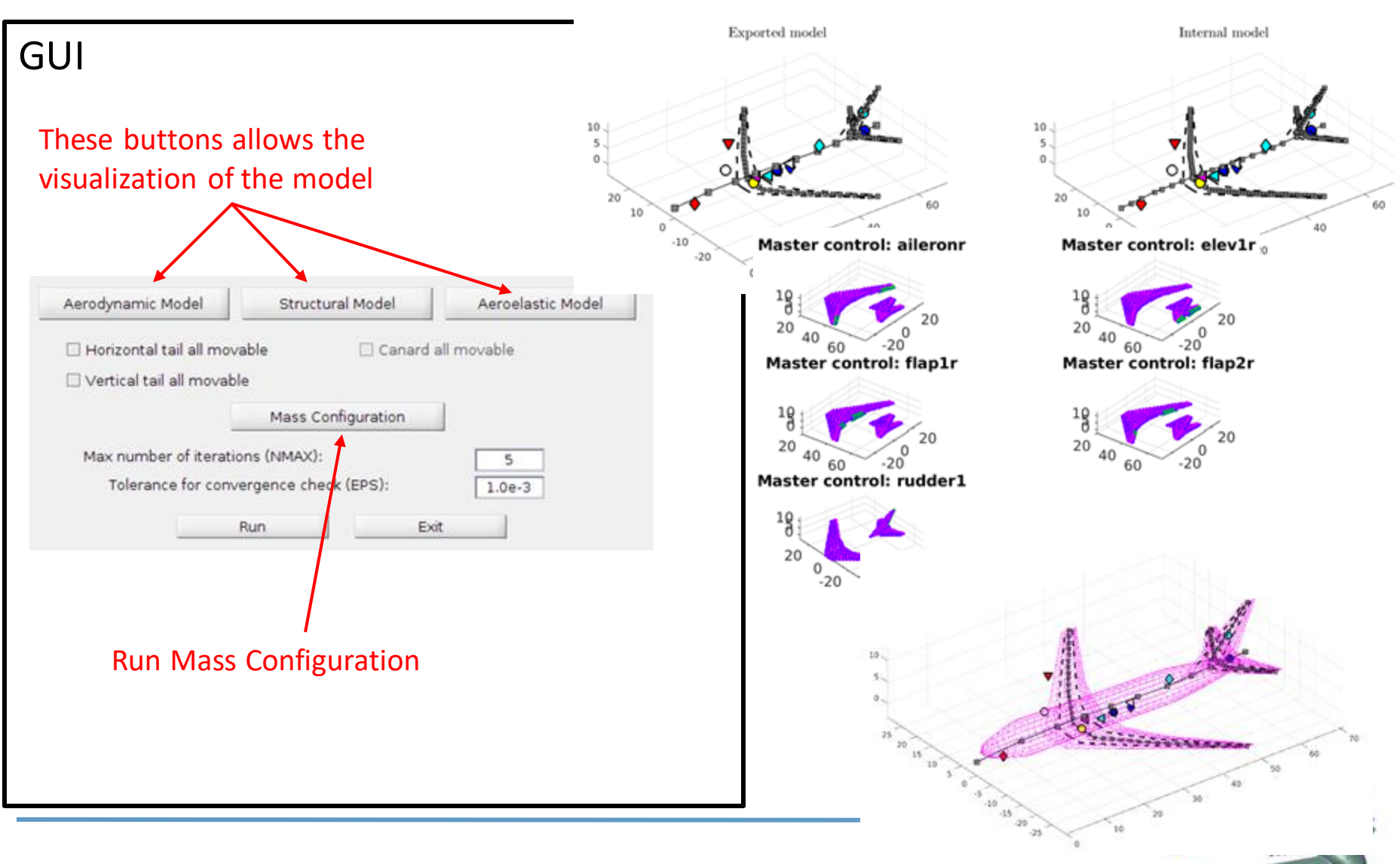

### **Model generation (6)**

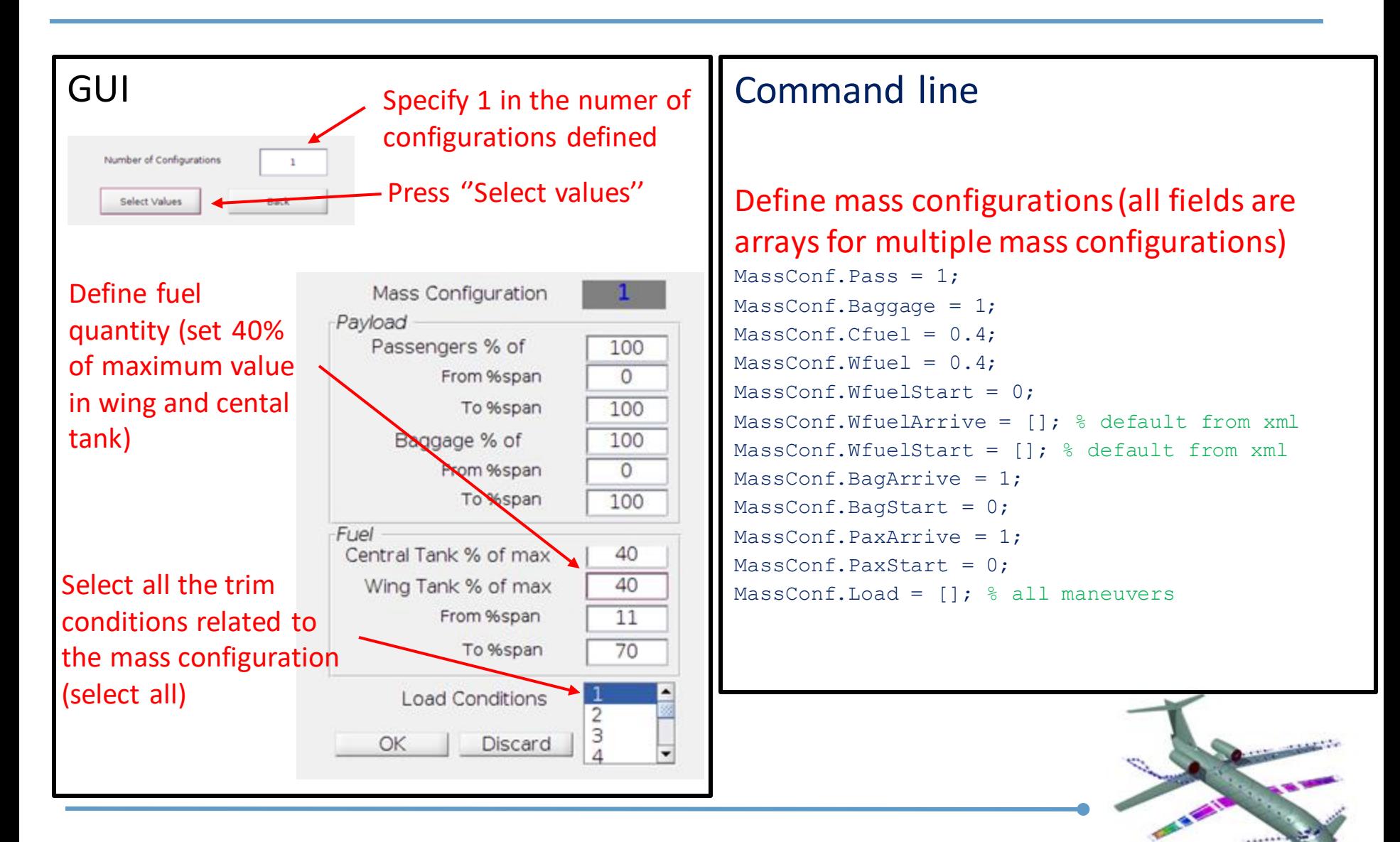

### **Model generation (7)**

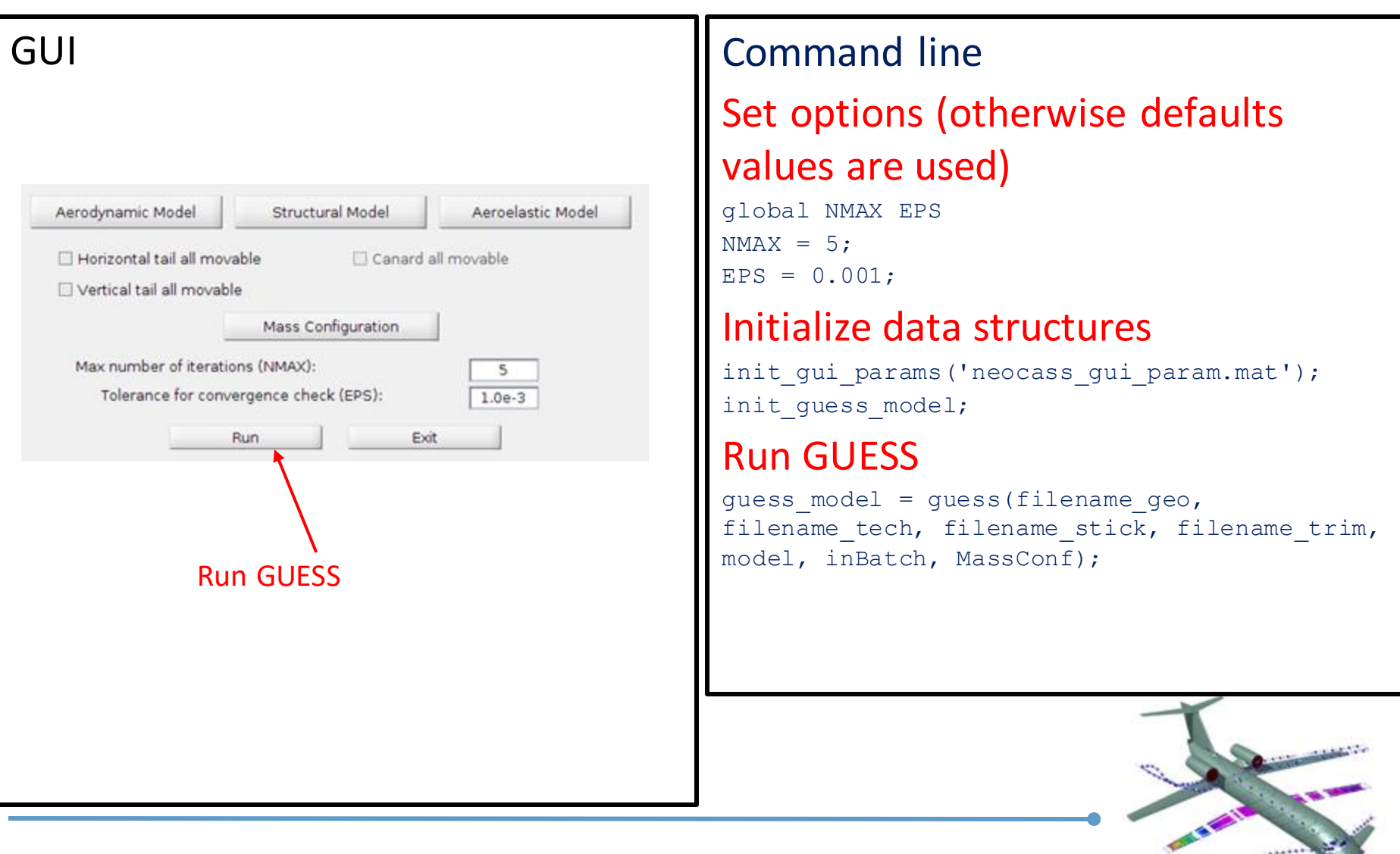

### **Model generation (7)**

#### Once the optimization is done, these files are generated

•B747-100\_v00.inc : model data in Smartcad format

```
$
 Summary for total structural masses (CT included except for tailbooms):
$ Wing: 78415.9373 Kg
$ Htail: 4472.9978 Kg
$ Vtail: 3164.1663 Kg
$ Fuselage: 27537.1356 Kg
$ Canard: 0 Kg
$ Tailbooms: 0 Kg
$
$ Summary for secondary masses along fuselage (as PBAR density):
$ Systems: 44985.7794 Kg
$ Interior: 22000 Kg
$ Pilots: 255 Kg
$ Crew: 750 Kg
$ Paint: 317.7345 Kg
```
B747-100\_v00CONM\_CONF1.inc: masses for the defined configuration

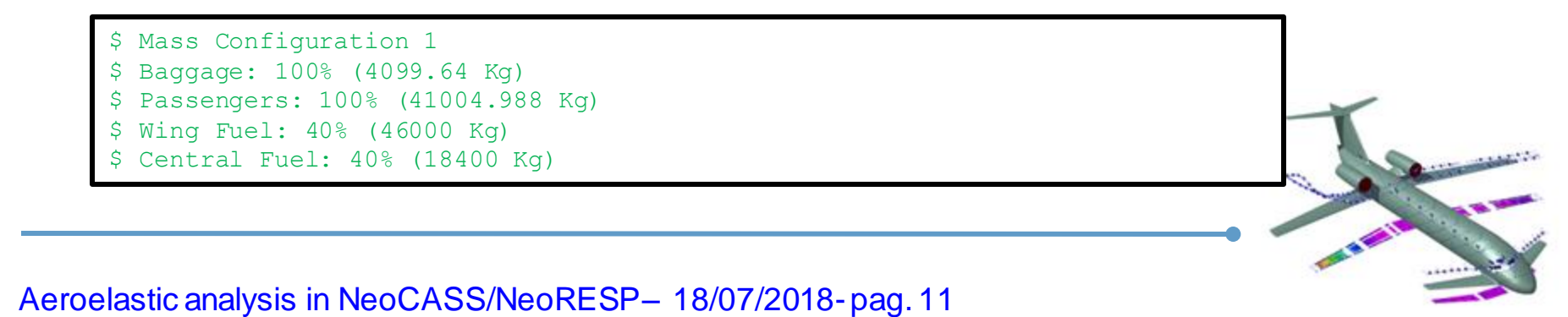

The smartcad model can be imported in matlab, it is convenient to define a complete aeroelastic solver in order to enable all the portions of the code.

Here a static aeroelastic solution is used:

```
------2-------3------4-------5--------6------7-------8-------9-------10
$ DATA ADDED AFTER GUESS SIZING
$-------2-------3-------4-------5-------6-------7-------8-------9-------10
$ ADD PAYLOAD
INCLUDE B747-100_v00CONM_CONF1.inc
s-------2-------3------4-------5--------6-------7-------8-------9-------10$
SET TRIM SOLVER
SOL 144
AEROS 0 10.483 59.64 551 0 0
$-------2-------3-------4-------5-------6-------7-------8-------9-------10
$ ADD MANEUVERS
INCLUDE B747-100_CAS25.inc
$
$ INCLUDE MODEL
INCLUDE B747-100_v00.inc
$
```
#### The load\_nastran\_model command can be used to generate the beam\_model data structure

```
global beam_model
filename_sma = 'inputMain_trim.dat';
beam model = load nastran model(filename sma);
plotNeoModel(beam model);
```
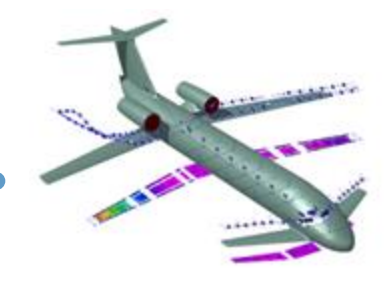

### **Import the model in Matlab (3)**

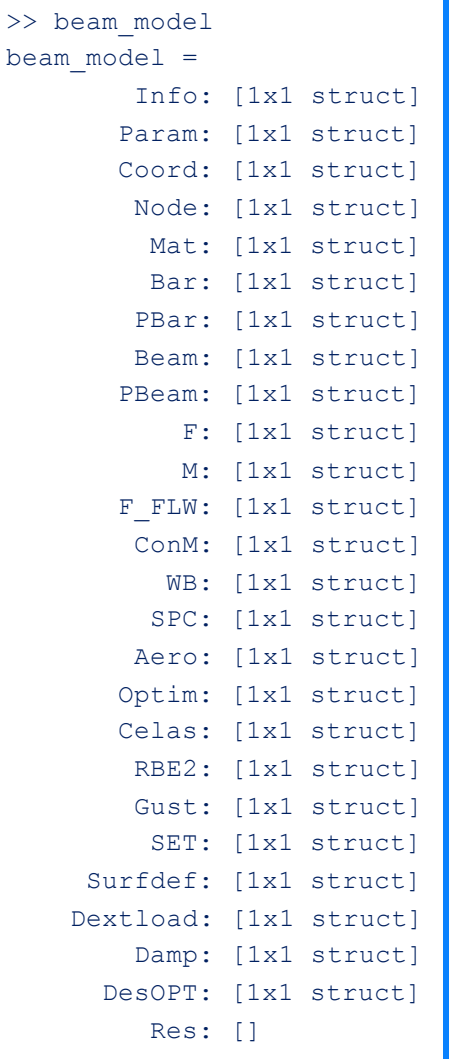

The beam model structure contains all the data defining

- The structural model
- The aerodynamic model
- The solver and the solver parameters
- (after running a NeoCASS solver) the solver results

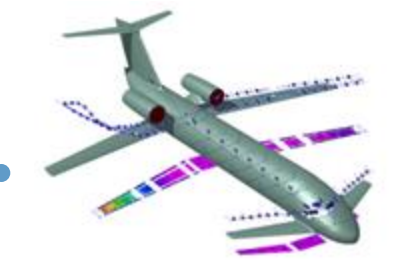

# **Import the model in Matlab (4)**

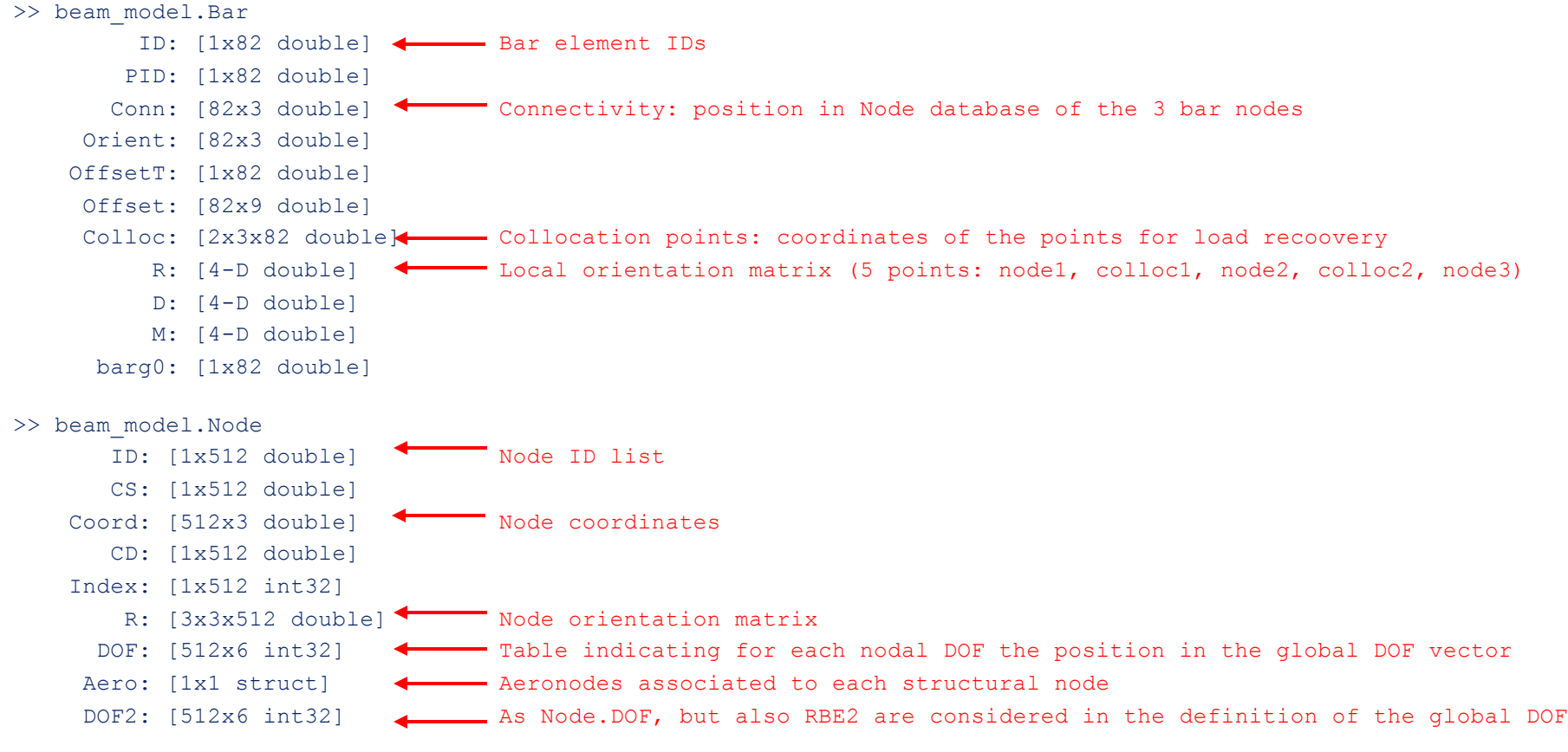

**EXISTENT** 

beam\_model.Node.DOF : a zero value means that the corresponding DOF is constrained by a RBE0 or a SPC beam\_model.Node.DOF2 : a zero value means that the corresponding DOF is constrained by a RBE0, an SPC or a RBE2

### **Import the model in Matlab (5)**

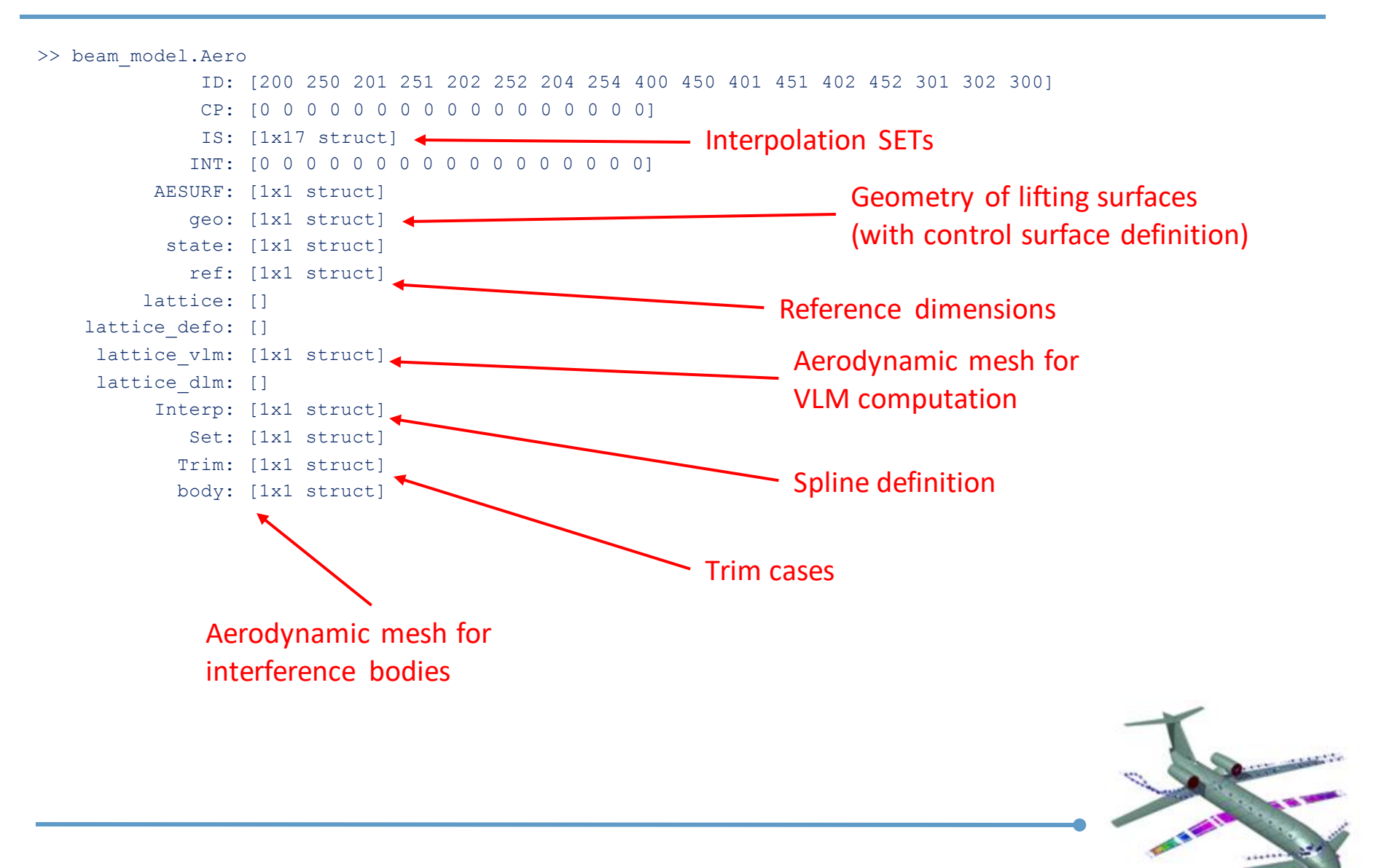

### **Export to NASTRAN model**

It is possible to export the model in NASTRAN format

- Only the model is exported, not the solver parameters
- It is necessary to define a complete aeroelastic solution input file for exporting the model
- >> neo2nastran(inputFileName, outputFileName)

For example, using the input file with the static aeroelastic load definition:

```
filename sma = 'inputMain trim.dat';
neo2nastran(filename sma, 'B747-100 v00 Nastran.bdf')
                                                                  \mathbf{A}
```
NeoCASS can perform static trim and maneuver analysis

- Solution performed in mean axes
- Vortex Lattice Panel method used to compute aerodynamic forces

$$
\begin{bmatrix} M_{rr} & M_{rd} \\ M_{dr} & M_{dd} \end{bmatrix} \begin{bmatrix} \ddot{u}_r \\ \ddot{u}_d \end{bmatrix} + \begin{bmatrix} \overline{K}_{rr} & \overline{K}_{rd} \\ \overline{K}_{dr} & \overline{K}_{dd} \end{bmatrix} \begin{bmatrix} u_r \\ u_d \end{bmatrix} = \begin{bmatrix} f_d \\ f_r \end{bmatrix} + q_\infty \begin{bmatrix} K_d^a \\ K_r^a \end{bmatrix} x_a
$$

- $u_r$ : rigid motion
- $u_d$ : structural deformations
- $M$ : mass matrix
- K: Stiffness matrix (structural and aerodynamic) ٠
- $f$ : external forces ٠
- $x_a$ : aircraft attitude  $(\alpha, \beta, p, q, r)$
- Computes:
	- Aerodynamic coefficients (corrected)
	- Trim solution
	- **Structural deformations** ٠
	- Aerodynamic loads
	- Internal forces

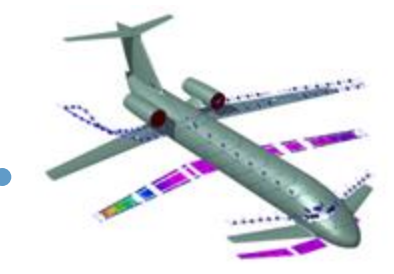

### **Aeroelastic static analysis (2)**

• The stiffness matrix already includes aerodynamic contribution

$$
\bar{\bm{K}}_{zz} = \bm{K}_{zz} - q_{\infty} \bm{K}_{zz}^a
$$

• Inertial forces from deformable motion neglected, rigid displacement assumed null (fixed axes/mean axes)

$$
\begin{bmatrix}\bm{M}_{dt} \\ \bm{M}_{tt}\end{bmatrix}\ddot{\bm{u}}_t + \begin{bmatrix}\bar{\bm{K}}_{dd} & \bar{\bm{K}}_{dt} \\ \bar{\bm{K}}_{td} & \bar{\bm{K}}_{tt}\end{bmatrix}\begin{bmatrix}\bm{u}_d \\ \bm{u}_t\end{bmatrix} = \begin{bmatrix}\bar{\bm{F}}_d \\ \bar{\bm{F}}_t\end{bmatrix} + q_\infty\begin{bmatrix}\bm{K}_{du}^a \\ \bm{K}_{tu}^a\end{bmatrix}\bm{v}_b + q_\infty\begin{bmatrix}\bm{K}_{dc}^a \\ \bm{K}_{tc}^a\end{bmatrix}\bm{\delta}_c
$$

The trim equations including aeroelastic effects are then solved as

$$
\boldsymbol{\tilde{M}}_{tt}\ddot{\boldsymbol{u}}_{t}=\boldsymbol{\tilde{F}}_{t}^{ext}+\boldsymbol{\tilde{F}}_{0t}^{a}+q_{\infty}\boldsymbol{\tilde{K}}_{tu}^{a}\boldsymbol{v}_{b}+q_{\infty}\boldsymbol{\tilde{K}}_{tc}^{a}\boldsymbol{\delta}_{c}
$$

$$
\boldsymbol{\tilde{M}}_{tt}\ddot{\boldsymbol{u}}_{t}=\boldsymbol{\tilde{F}}_{t}^{ext}+\boldsymbol{\tilde{F}}_{0t}^{a}+q_{\infty}\boldsymbol{\tilde{K}}_{tu}^{a}\boldsymbol{v}_{b}+q_{\infty}\boldsymbol{\tilde{K}}_{tc}^{a}\boldsymbol{\delta}_{c}
$$

The equation components are defined by the user through the TRIM and SUPORT cards

#### TRIM card defines values for

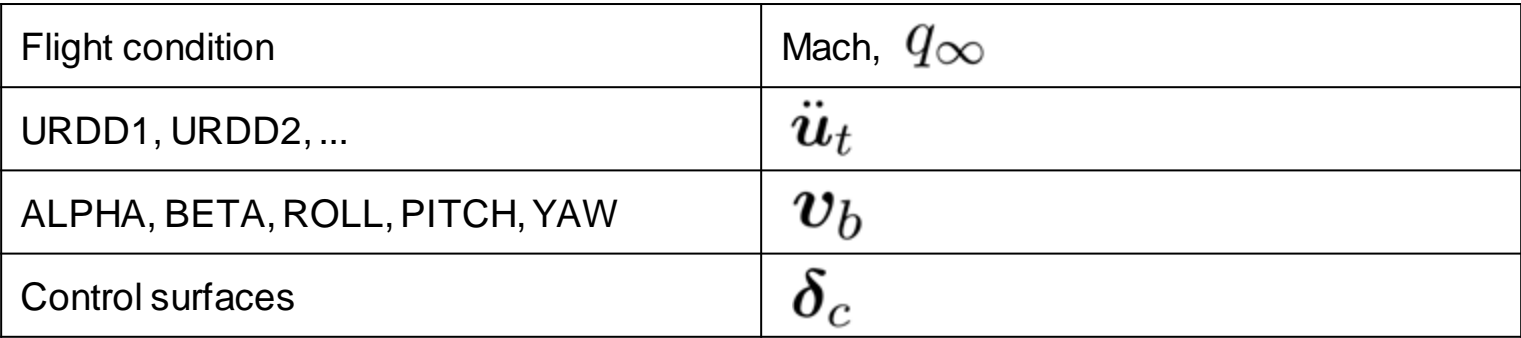

• The SUPORT card is used to define the rigid motion

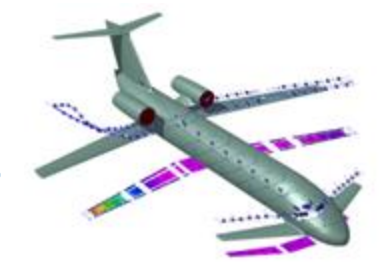

### **Aeroelastic static analysis example (1)**

#### Definition of the Smartcad input file (inputMain trim.inc)

```
-----2-------3-------4-------5---------6-------7-------8--------9--------10
 DATA ADDED AFTER GUESS SIZING
   -----2-------3-------4-------5--------6-------7-------8--------9-------10
$ ADD PAYLOAD
INCLUDE B747-100_v00CONM_CONF1.inc
$-------2-------3-------4-------5-------6-------7-------8-------9-------10$ 
SET TRIM SOLVER
SOL 144
AEROS 0 10.483 59.64 551 0 0
$-------2-------3-------4-------5-------6-------7-------8-------9-------10
$ ADD MANEUVERS
INCLUDE B747-100_CAS25.inc
$
$ INCLUDE MODEL
INCLUDE B747-100_v00.inc
$
```
#### Trim condition definition ( $B747-100$  CAS25.inc)

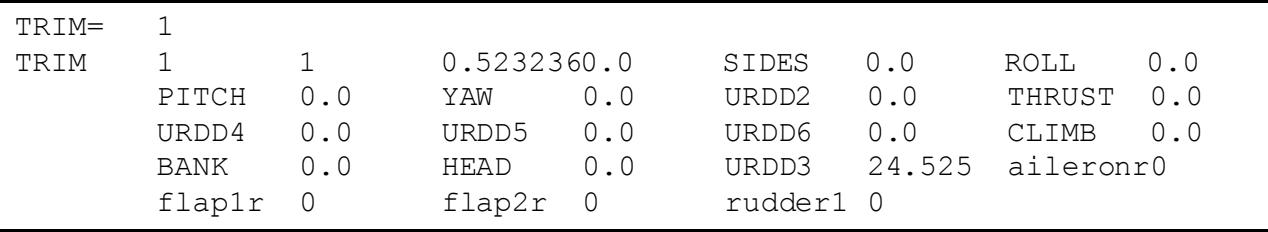

#### Performs a trim analysis using the configuration with ID 1:

```
global beam_model
filename sma = 'inputMain trim.dat';
beam model = load nastran model(filename sma);
solve free lin trim('INDEX', 1);
plotLinearDispl(beam model, beam model.Res, 1, 1);
```
#### Solution available as

- beam model.Res data structure
- text file (inputMain trim man 1.txt)

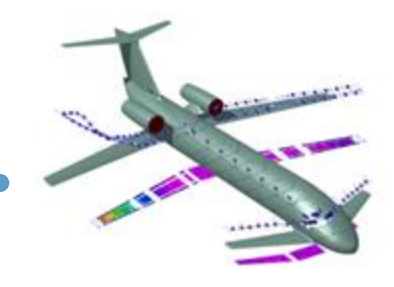

### **Aeroelastic static analysis example (3)**

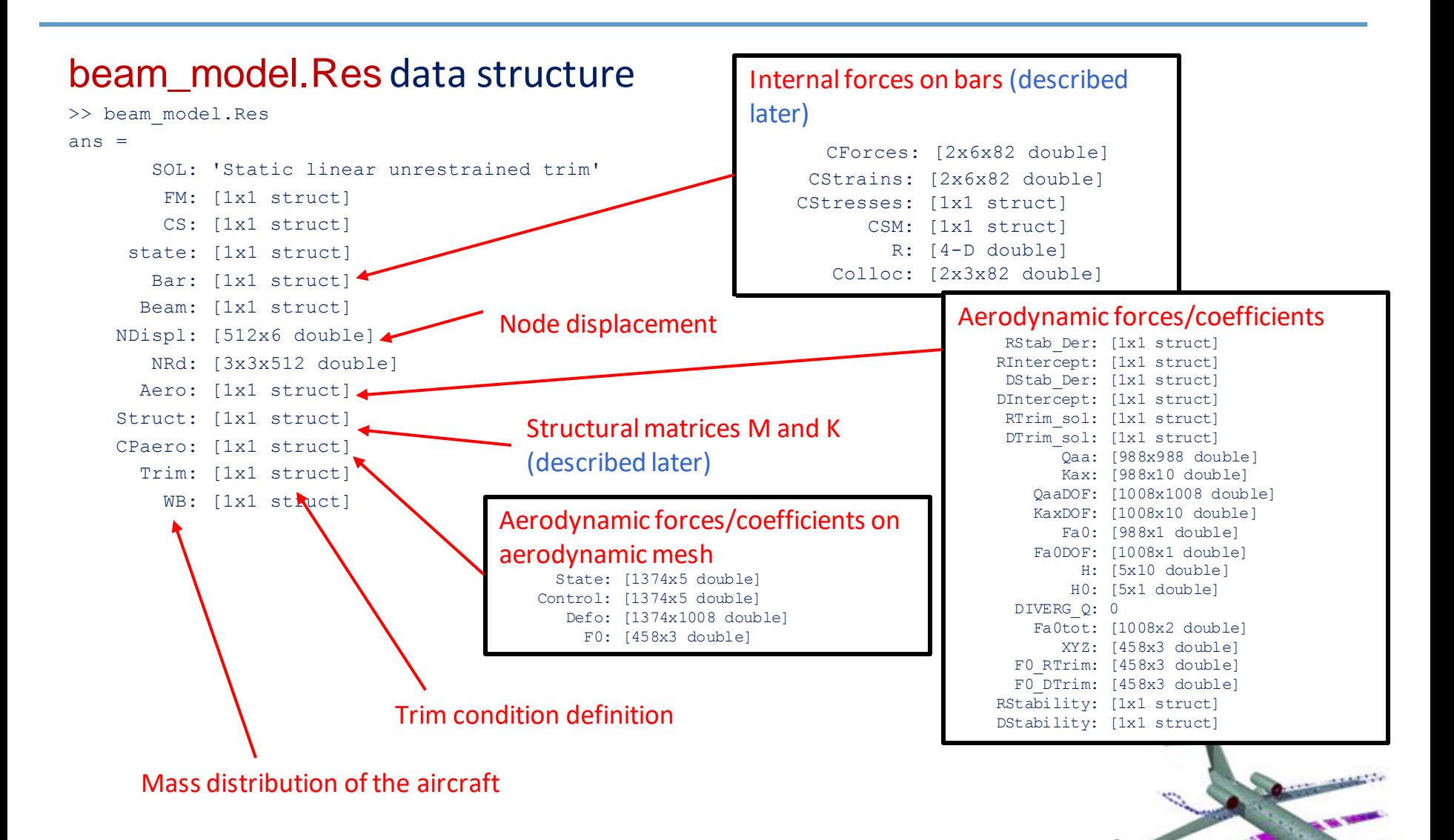

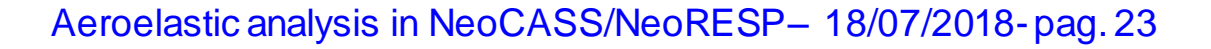

# **Aeroelastic static analysis (4)**

• text file (inputMain trim man 1.txt)

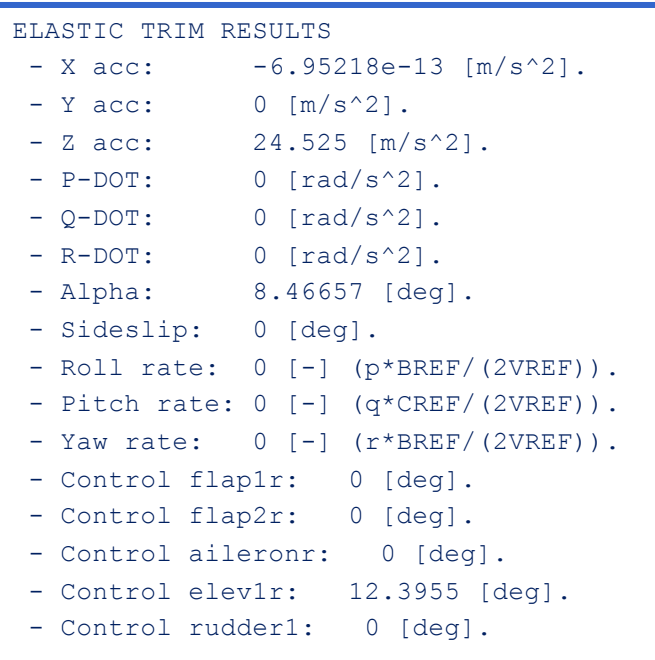

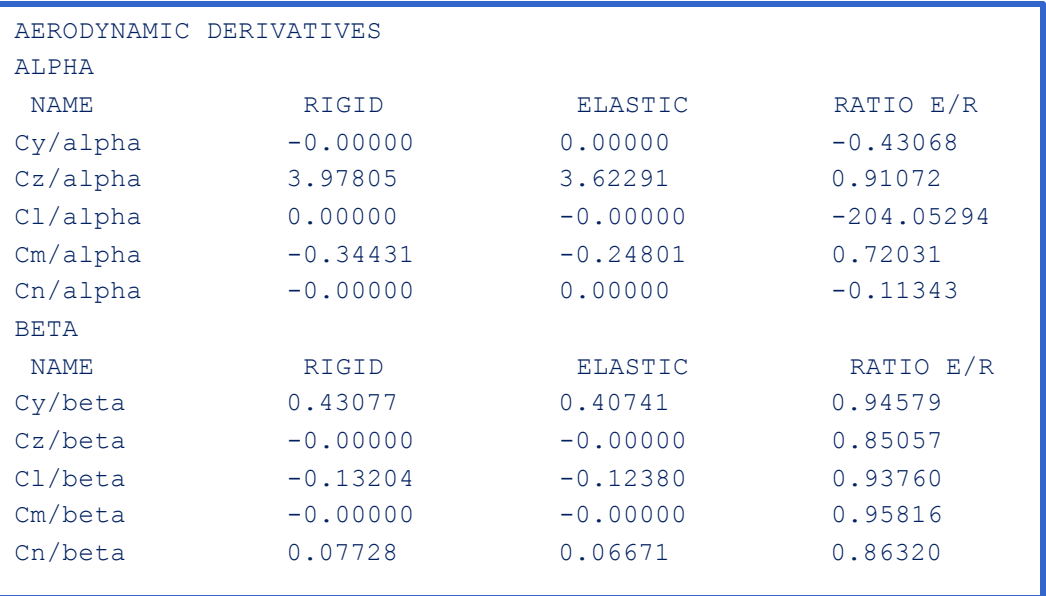

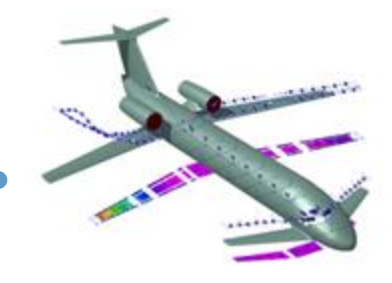

### **Aeroelastic static analysis (5)**

#### Display the deformed aircraft

plotLinearDispl(beam model, beam model.Res, 1, 1);

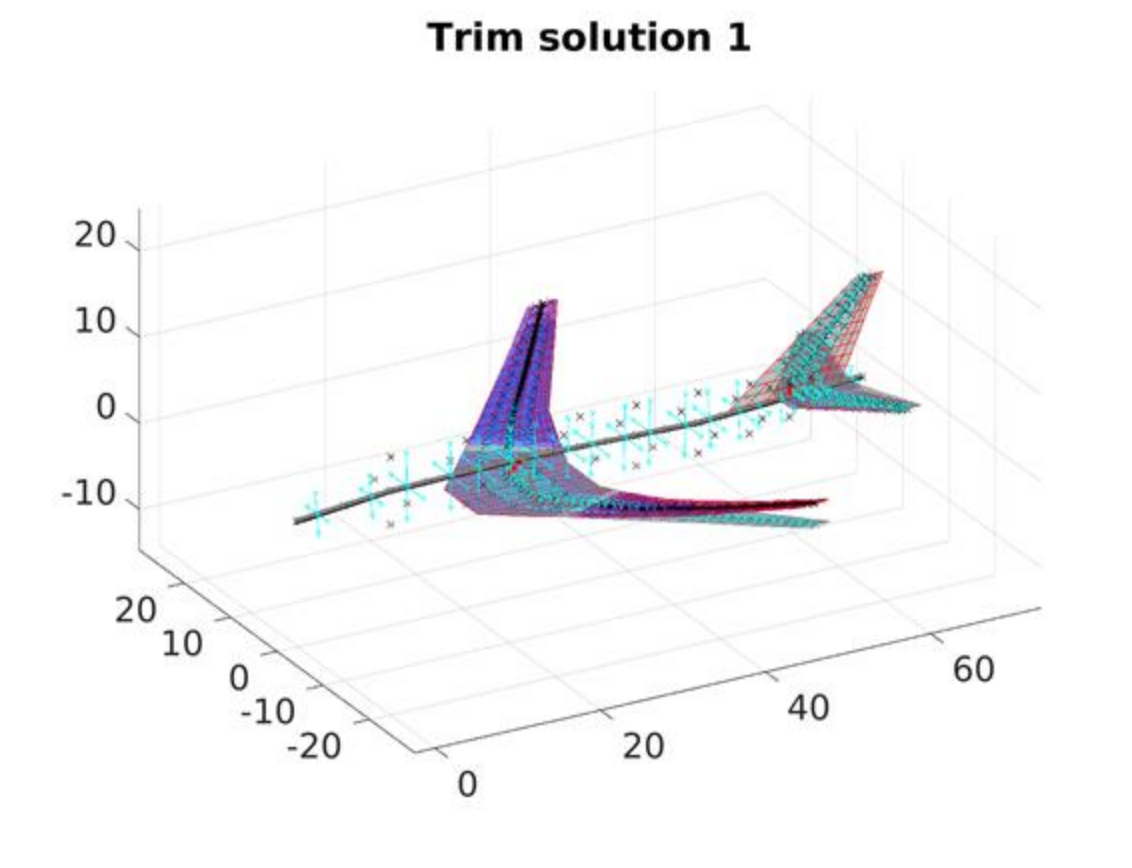

大家

# **Aeroelastic static analysis - recover nodal load (1)**

#### The internal forces on bars are defined in beam\_model.Res.Bar struct

```
>> beam model.Res.Bar
ans =CForces: [2x6x82 double]
    CStrains: [2x6x82 double]
    CStresses: [1x1 struct]
          CSM: [1x1 struct]
          R: [4-D double]
       Colloc: [2x3x82 double]
```
#### Internal forces stored as Loads on the structural nodes, for each bar, on the evaluation points. beam model.Res.Bar.CForces [2x6xnumberOfBars]

Coordinates of the points for load recovery beam model.Bar.Colloc [2 x 3 x numberOfBars]

#### Example of load recovery procedure:

```
% Get position of bar in dataset from element ID
barID = 2001;
position = beam_model.Bar.ID==barID;
% Forces on the first recovery point of the bar (in the bar reference system)
barForces = beam model.Res.Bar.Cforces(1,:,position);
% Rotate forces in the basic reference system
R = beam model.Bar.R(:,:,2,position);
barForces basic = [R*barForces(1:3)'; R*barForces(4:6)'];
% Get the coordinates of the evaluation point
pointCoord = beam model.Bar.Colloc(1,:,position);
```
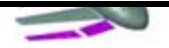

# **Aeroelastic static analysis - recover nodal load (2)**

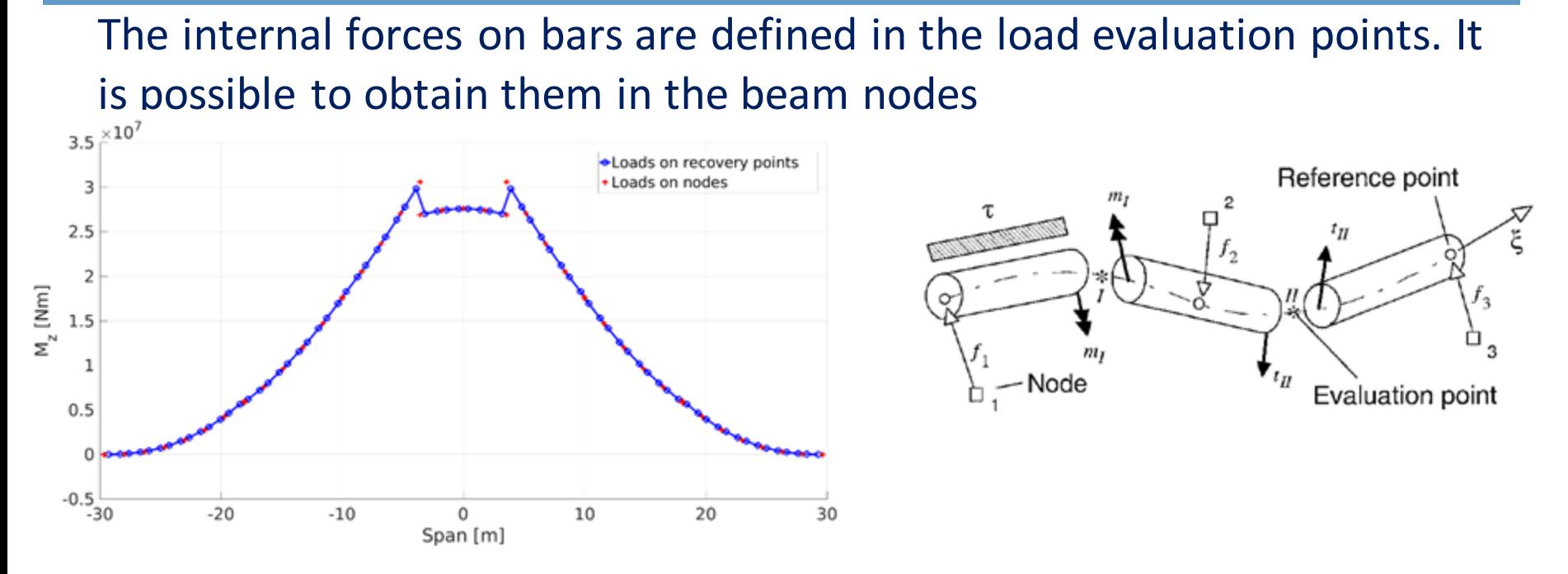

#### The load transfer can be performed using the getForcesOnNodes function

[NForces, nodeCoords] = qetForcesOnNodes(beam model, beam model.Res.Bar.CForces);

NForces [2 x 6 x numberOfBars] : loads on the structural nodes, for each bar. NodeCoords [2 x 3 x numberOfBars] : coordinates of the nodes used for load recovery.

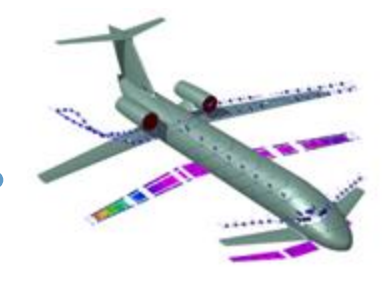

### **Recover structural matrices**

#### Mass and stiffness matrices can be recovered from beam\_model.Res.Struct

```
>> beam_model.Res.Struct
       M: [988x988 double]
       K: [988x988 double]
       F: [988x1 double]
       D: [982x6 double]
    ldof: [1x982 double]
    rdof: [25 26 27 28 29 30]
```
The matrices contain only the free DOFs

- Without considering the aeronodes
- Including the mid-bar nodes
- Without DOFs constrained by RBE2 and SPC

The corrispondence DOF – position in matrices can be obtained as

beam model.Node.DOF2(iNode,iComponent)

This gives the position of the component  $\text{iComponent}$  of node  $\text{iNode}$ , if it is zero the component is constrained (RBE0, RBE2, SPC)

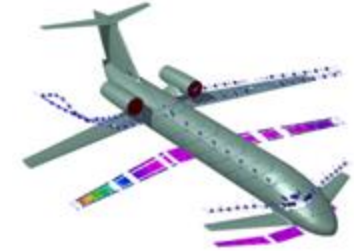

### **Divergence analysis example (1)**

Divergence dynamic pressure computed by solving an eigenvalue problem

$$
\det\left(\tilde{\bm{K}}_{dd}-\lambda\tilde{\bm{K}}_{dd}^{a}\right)=0
$$

- The lowest real, positive eigenvalue will provide the divergence dynamic pressure.
- The computation is performed using matrices in mean axes.

#### Definition of the Smartcad input file  $\left(\begin{smallmatrix} 1 & 0 & 0 \\ 0 & 1 & 0 \\ 0 & 0 & 0 \end{smallmatrix}\right)$

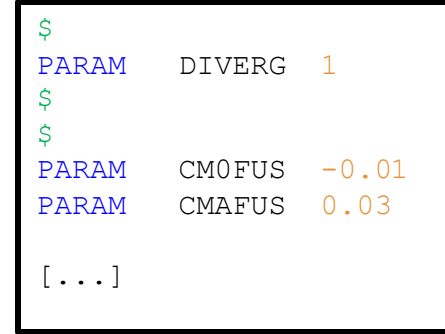

### **Divergence analysis example (2)**

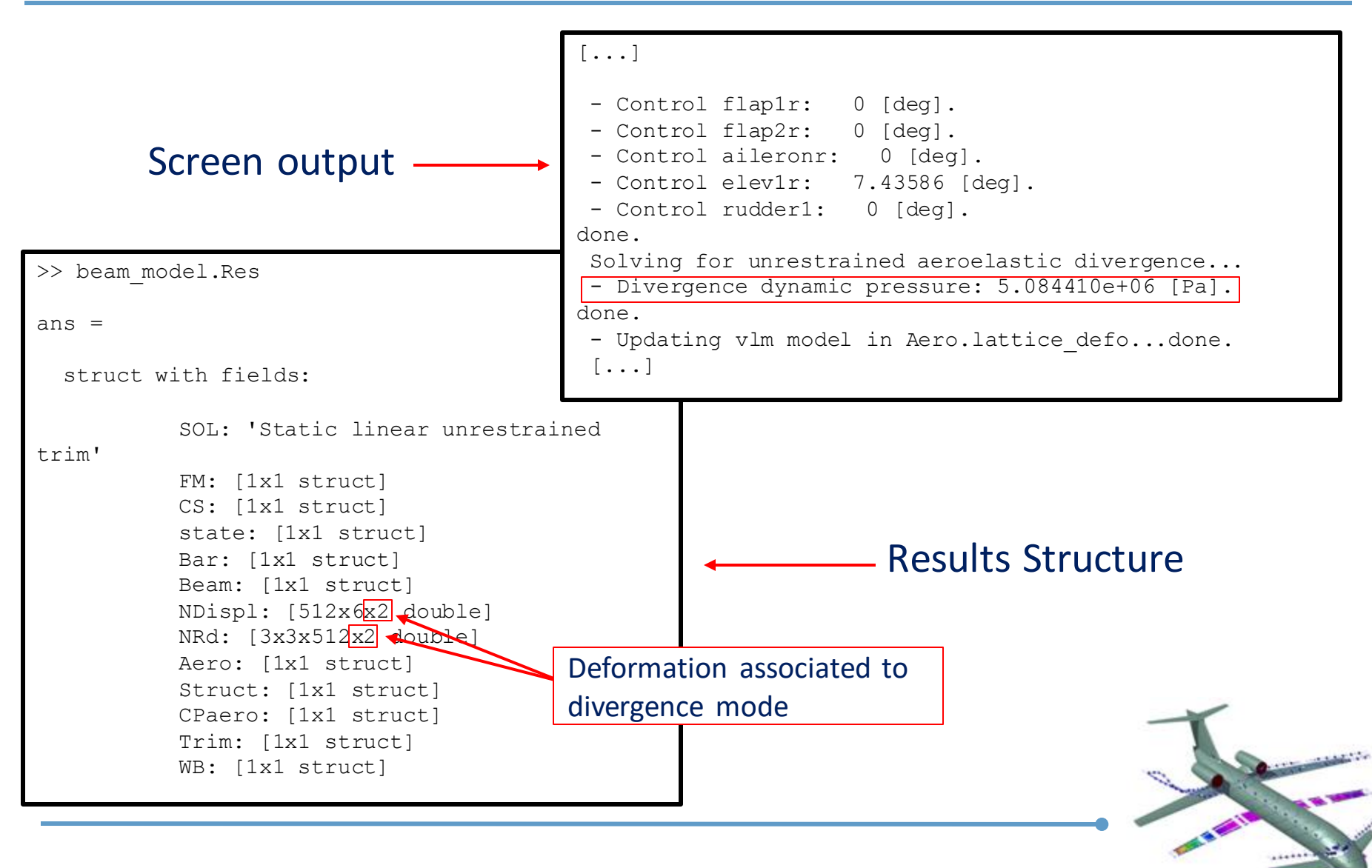

# **Specification of fuselage moment coefficients (1)**

It is possible to directly provide the fuselage  $C_{m\alpha}$  coefficients

- The provided value is not used in the aerodynamic or structural computations
- The provided value is only used in the computation of the displayed static margin

Definition of the Smartcad input file (inputMain diverg.inc)

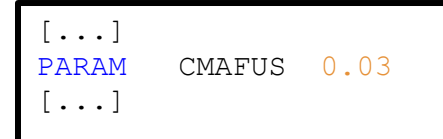

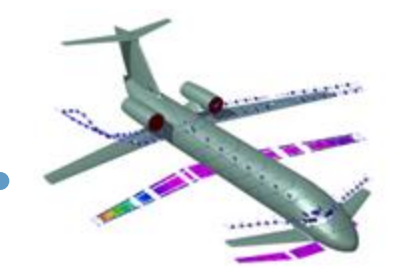

# **Specification of fuselage moment coefficients (2)**

#### Results file without Cma definition (inputMain\_man\_1.txt)

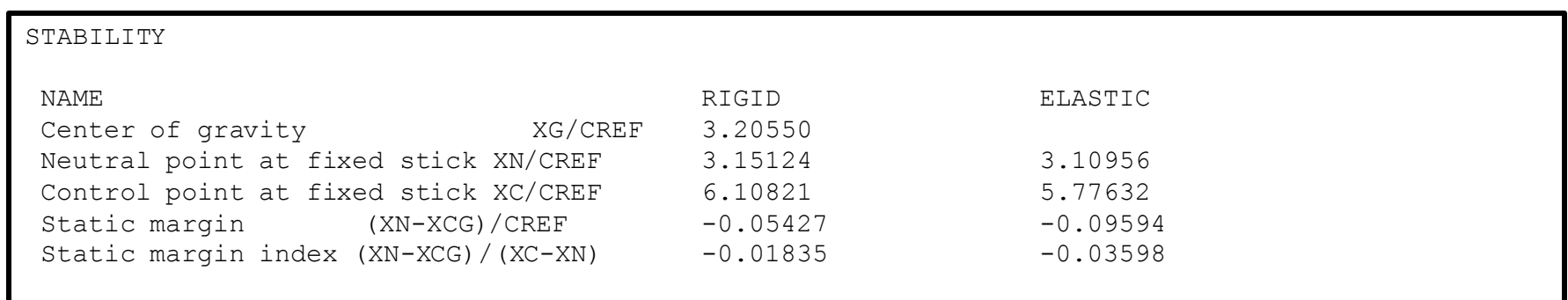

#### Results file with Cma definition (inputMain diverg 1.txt)

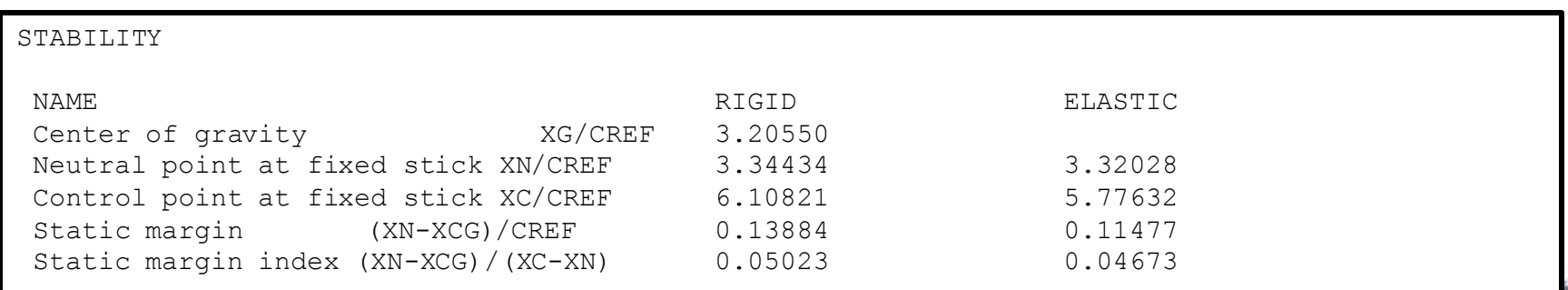

**SEAT** 

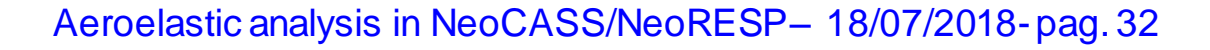

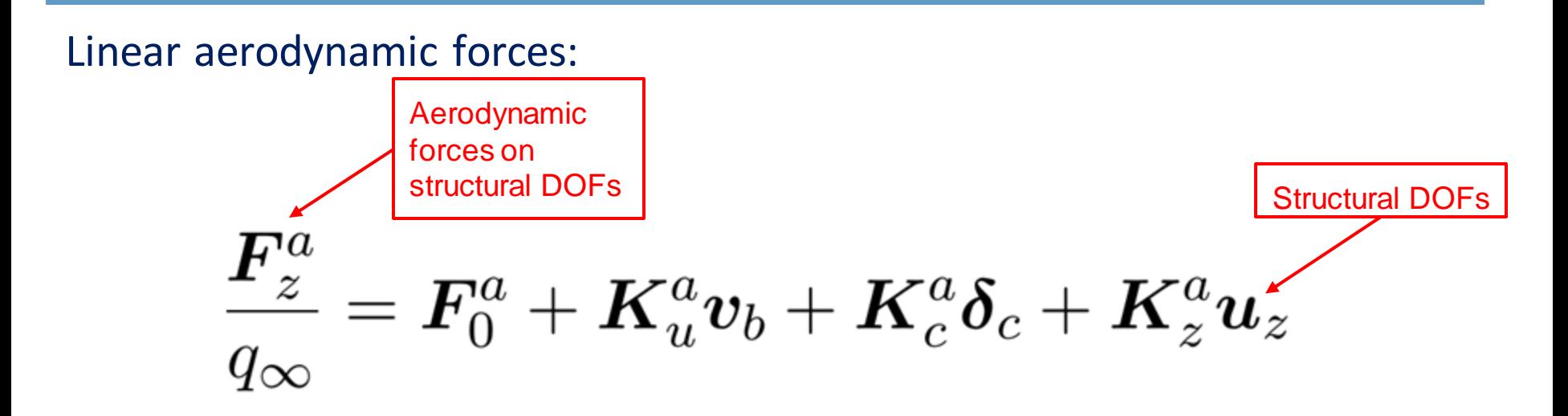

By default all the components are obtained using the VLM method. There is the possibility to:

- Provide directly F0a
- Provide directly columns of Kca and Kua
- Provide scaling factors for Kca and Kua

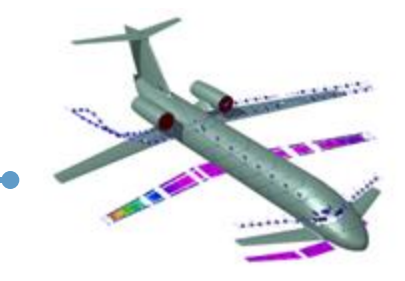

#### Definition of steady forces

The following files are used in this portion of the tutorial:

- inputMain\_trimExtType2.dat : Smartcad input file
- exampleMain trimExtType2.m : Matlab script

#### Definition of the Smartcad input file (inputMaing trimExtType2.dat)

- The TRIMEXT entry can be used to introduce additional aerodynamic components, with the aerodynamic loads
- Several entries can be defined specifying each component (wing, fuselage etc...()
- A beam spline is used to connect the aerodynamic mesh to the structural mesh

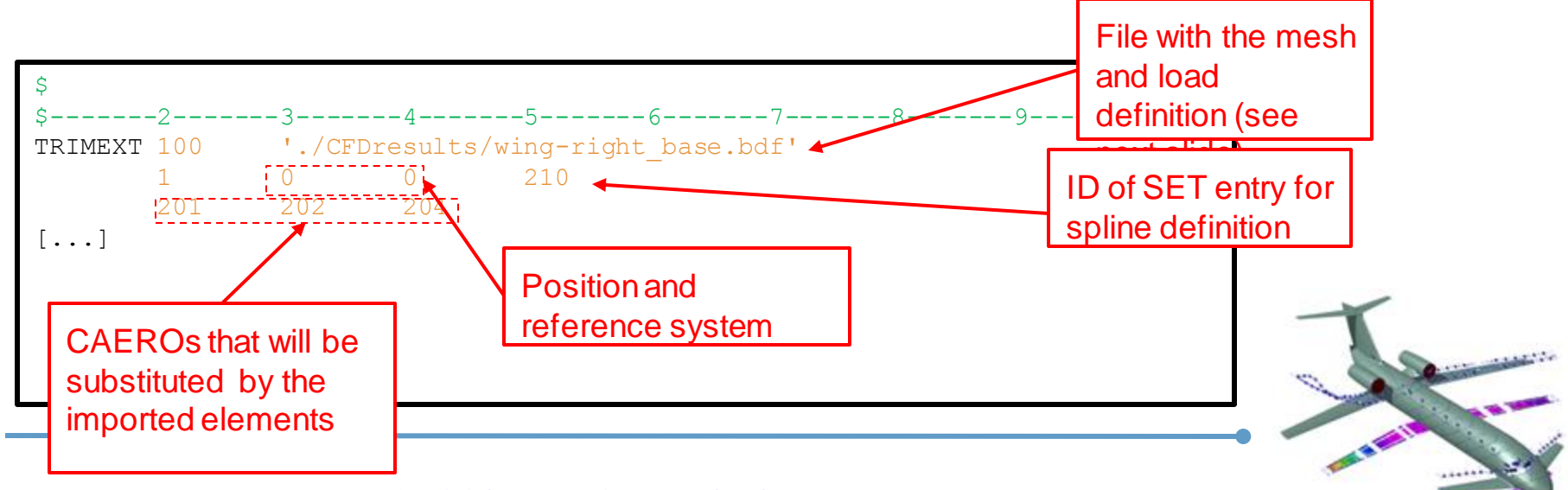

#### Definition of the Imported mesh file (CFDresults/wing-right\_base.bdf)

The mesh file contains

- the imported nodes
- the elements
- the pressure coefficients on each element

 $\mathsf{S}$ \$-------2-------3-------4-------5-------6-------7-------8-------9-------10 GRID 1100001 0 48.4992 29.5977 1.21137 0 [...] CTRIA3 1100001 0 1100001 1100002 1100003 [...] PLOAD4 1000 1109614 -1.089 [...]

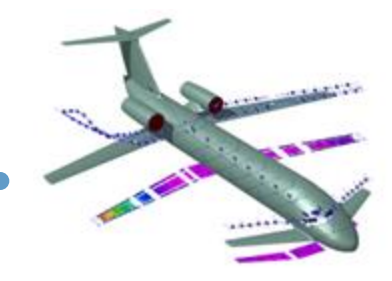

#### Definition of force derivatives (substitution of columns)

- Forces are obtained by finite differences, defining the value for perturbed ALPHA, BETA, ... and subtracting the value at the reference condition
- This correction is enabled by the PARAM DER\_TYPE=2

#### Definition of the Smartcad input file (inputMaing trimExtType2.dat)

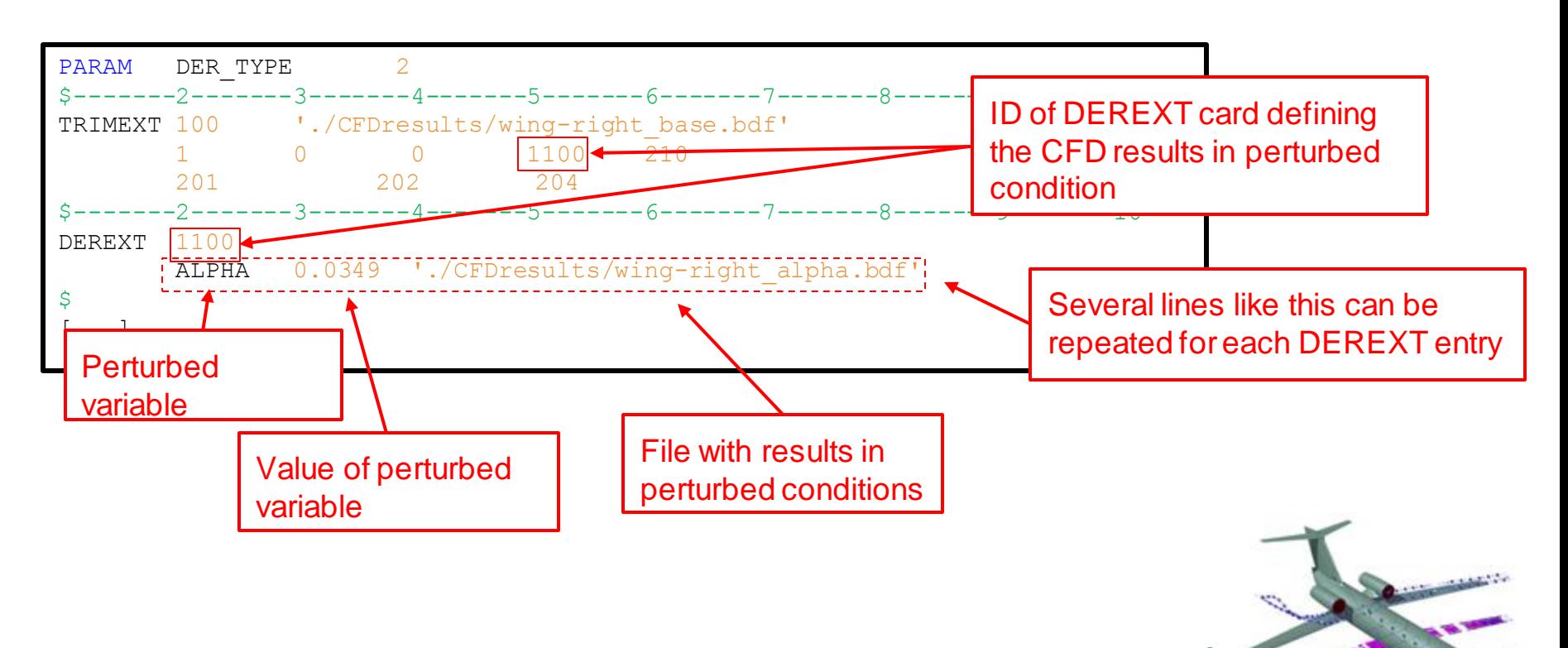
# **Modification of aerodynamic forces with external data**

#### Modification of force derivatives (scaling of columns)

- Forces are obtained by scaling a whole column of matrices
- This correction is enabled by the PARAM DER\_TYPE=1

#### Definition of the Smartcad input file (inputMain\_trimExtType1.dat)

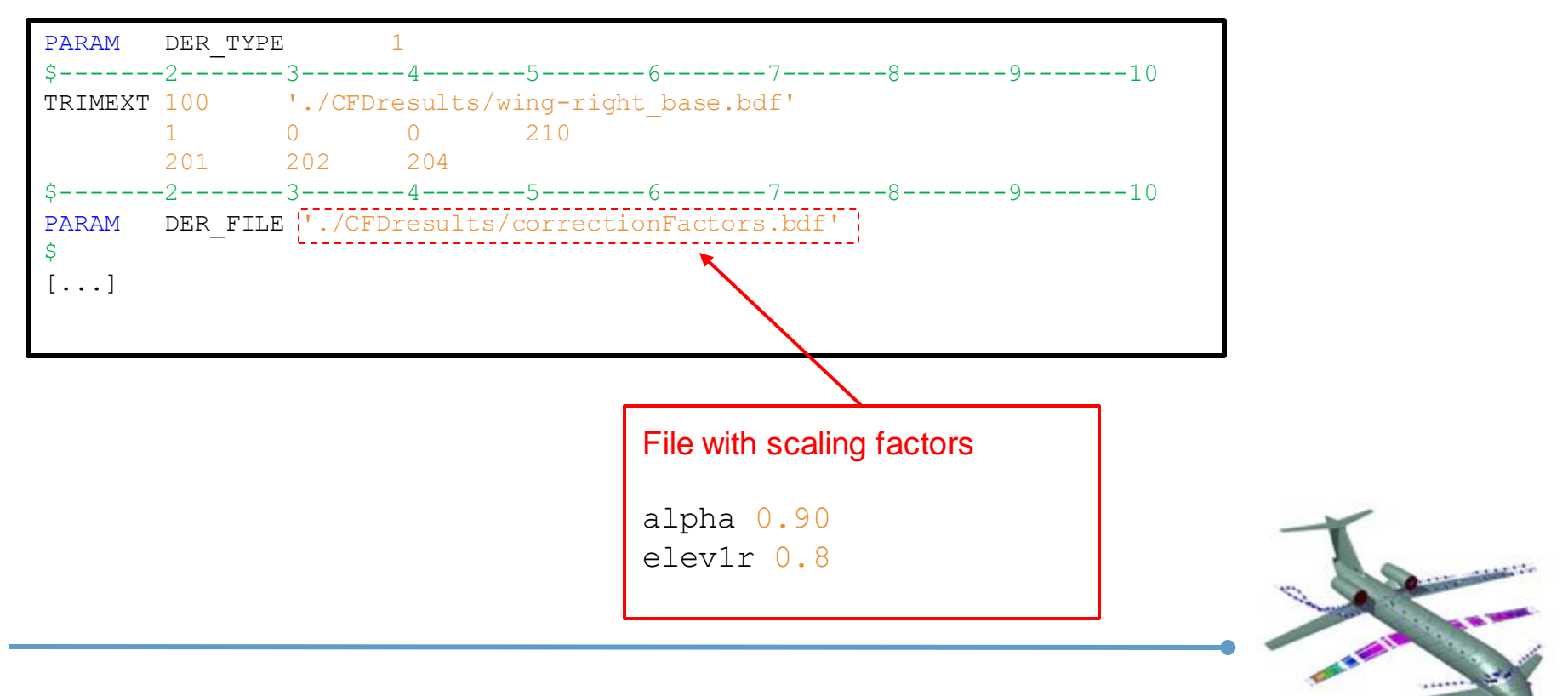

### **Modification of aerodynamic forces with external data**

- Also a partial substitution of aerodynamic surfaces can be performed.
- The VLM computation will always be performed considering all the CAEROs to get the correct aerodynamic interference.
- The forces generated by the substituted CAEROs will be discarded

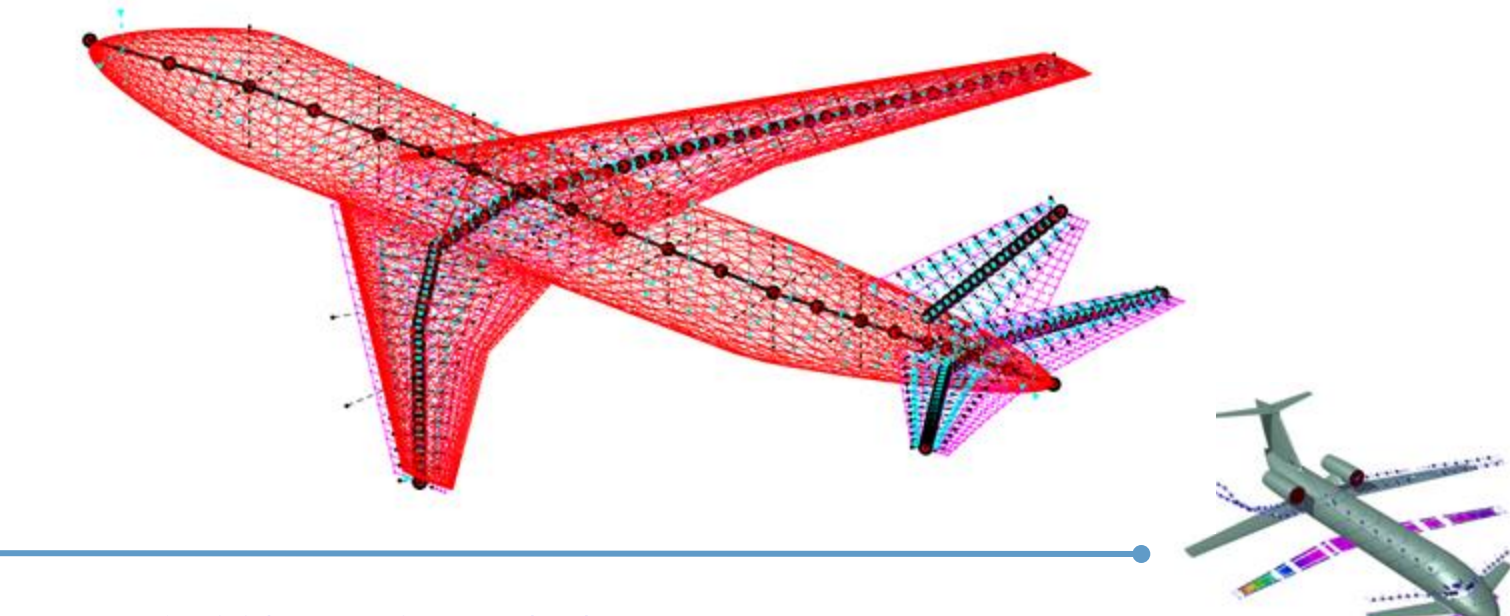

The aeroelastic module in NeoCASS can perform

- Modal analysis on the structure defined on the Smartcad input file
- Import modal basis obtained from an external solver (not shown in this tutorial)
- Compute unsteady aerodynamic generalized forces in frequency domain based on the Doublet Lattice Method.
- Compute the roots of the aeroelastic system in a velocity range, using a continuation method.

The following files are used in this portion of the tutorial:

- inputMain flutter.dat : Smartcad input file
- exampleMain flutter.m : Matlab script

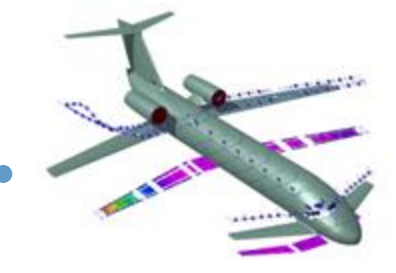

# **Modal / flutter analysis (2)**

#### Aeroelastic system equations in frequency domain:

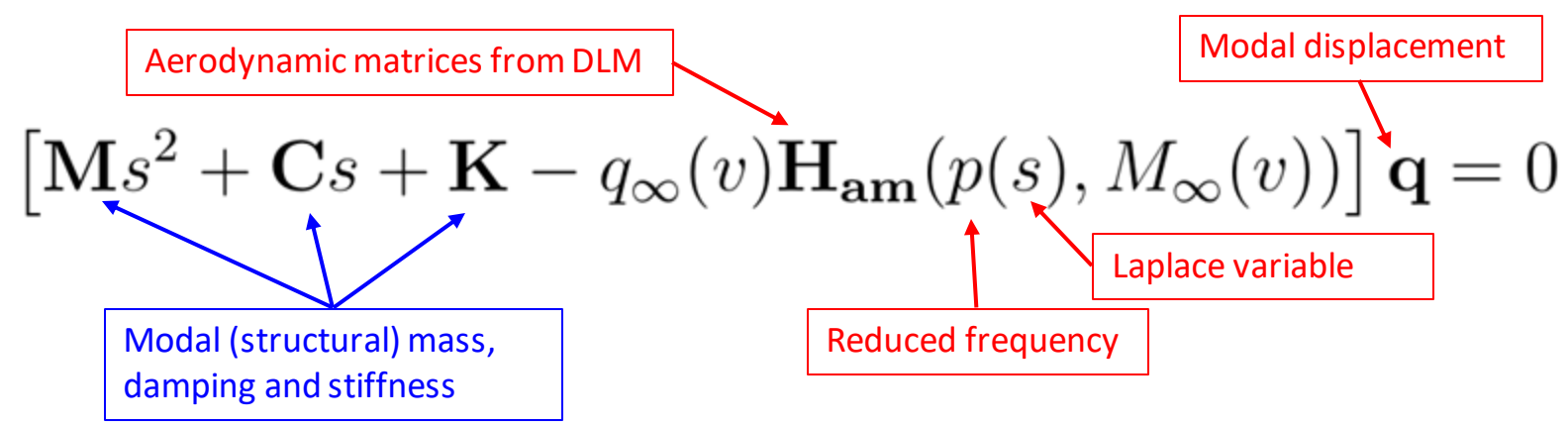

Compact form:  $\mathbf{F}(s, v)\mathbf{q} = 0$ 

The flutter eigenvalue and mode are found by solving a system of ODE on the flight speed

$$
\begin{bmatrix}\n\frac{\partial \mathbf{F}(s,v)}{\partial s} & \mathbf{F}(s,v) \\
0 & \mathbf{q}^H\n\end{bmatrix}\n\begin{bmatrix}\n\frac{ds}{dv} \\
\frac{d\mathbf{q}}{dv}\n\end{bmatrix} = \begin{bmatrix}\n-\frac{\partial \mathbf{F}(s,v)}{\partial v} \\
0\n\end{bmatrix}
$$

$$
\frac{1}{\sqrt{2}}\sum_{i=1}^{n} \frac{1}{\sqrt{2}}\left(\frac{1}{\sqrt{2}}\right)^2
$$

# **Modal / flutter analysis example (1)**

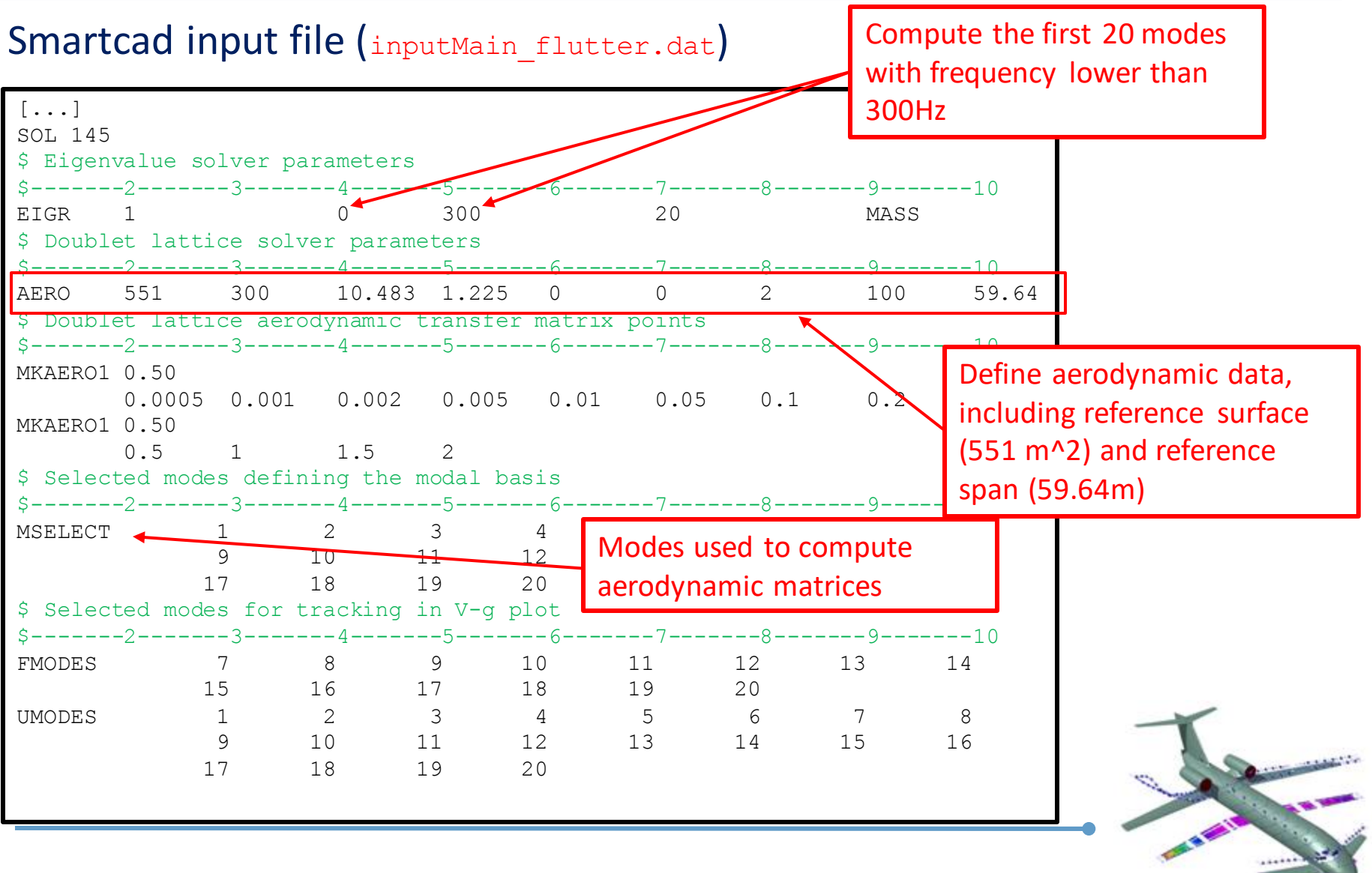

# **Modal / flutter analysis example (2)**

#### Matlab script exampleMain flutter.m

global beam\_model

filename sma = 'inputMain flutter.dat';

beam model = load nastran model(filename sma);

solve linflutt();

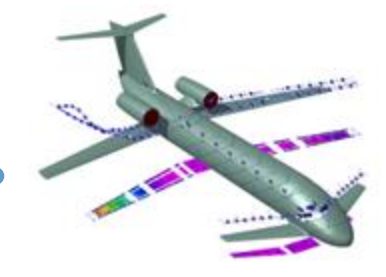

### **Modal / flutter analysis example (3)**

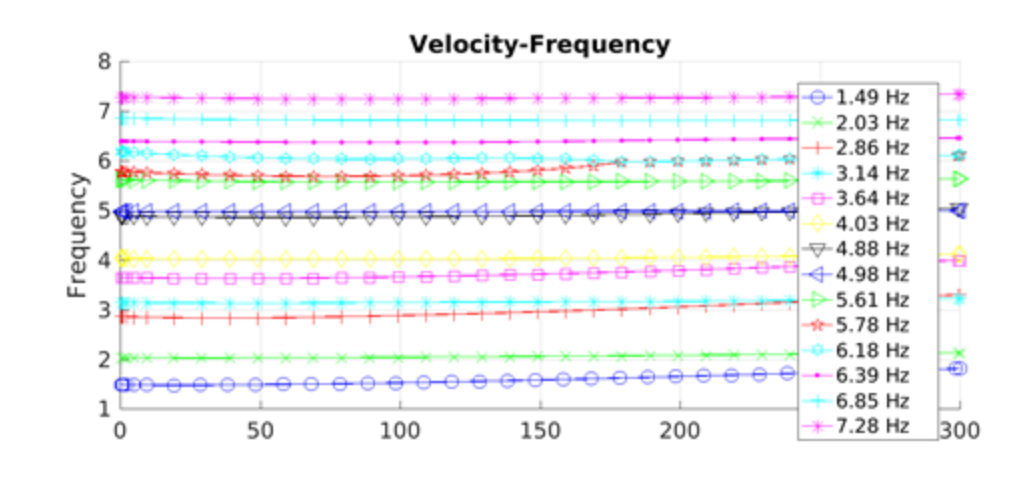

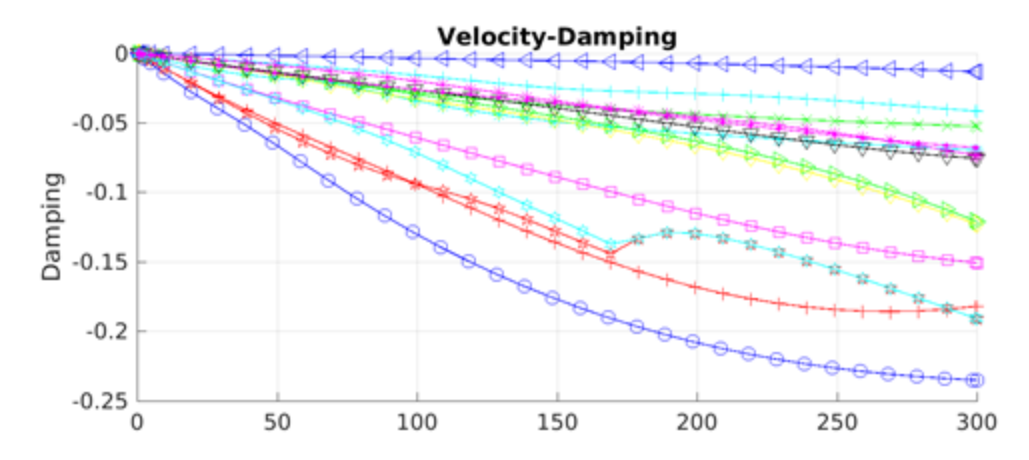

#### Results

global fl\_model

#### fl\_model

Res: [1x1 struct] param: [1x1 struct] ref: [1x1 struct] struct: [1x1 struct] interp: [1x1 struct] aero: [1x1 struct]

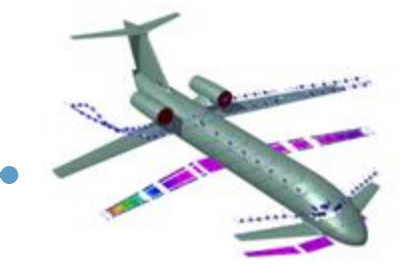

### **Recover flutter results**

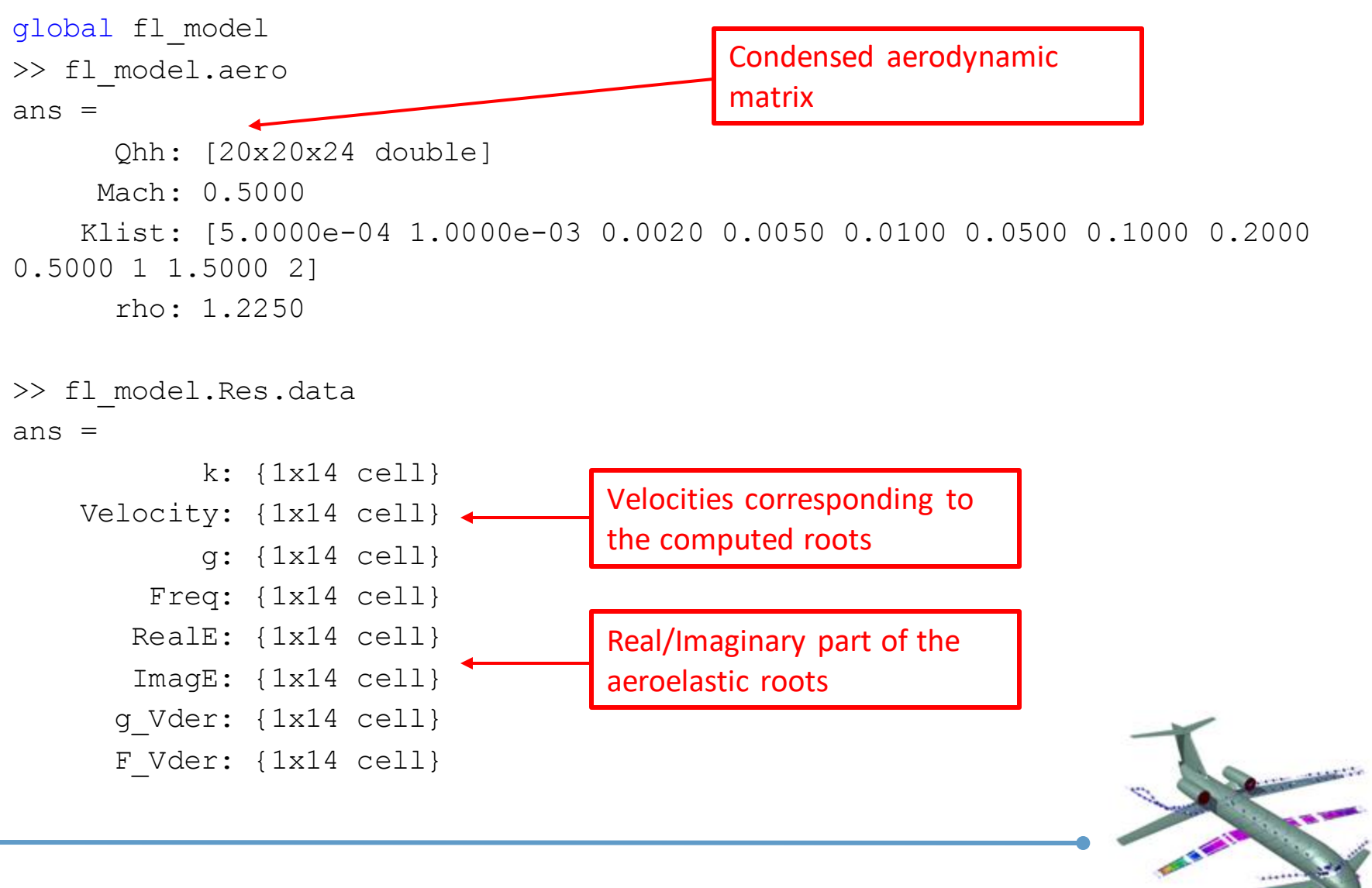

### **Recover modal data**

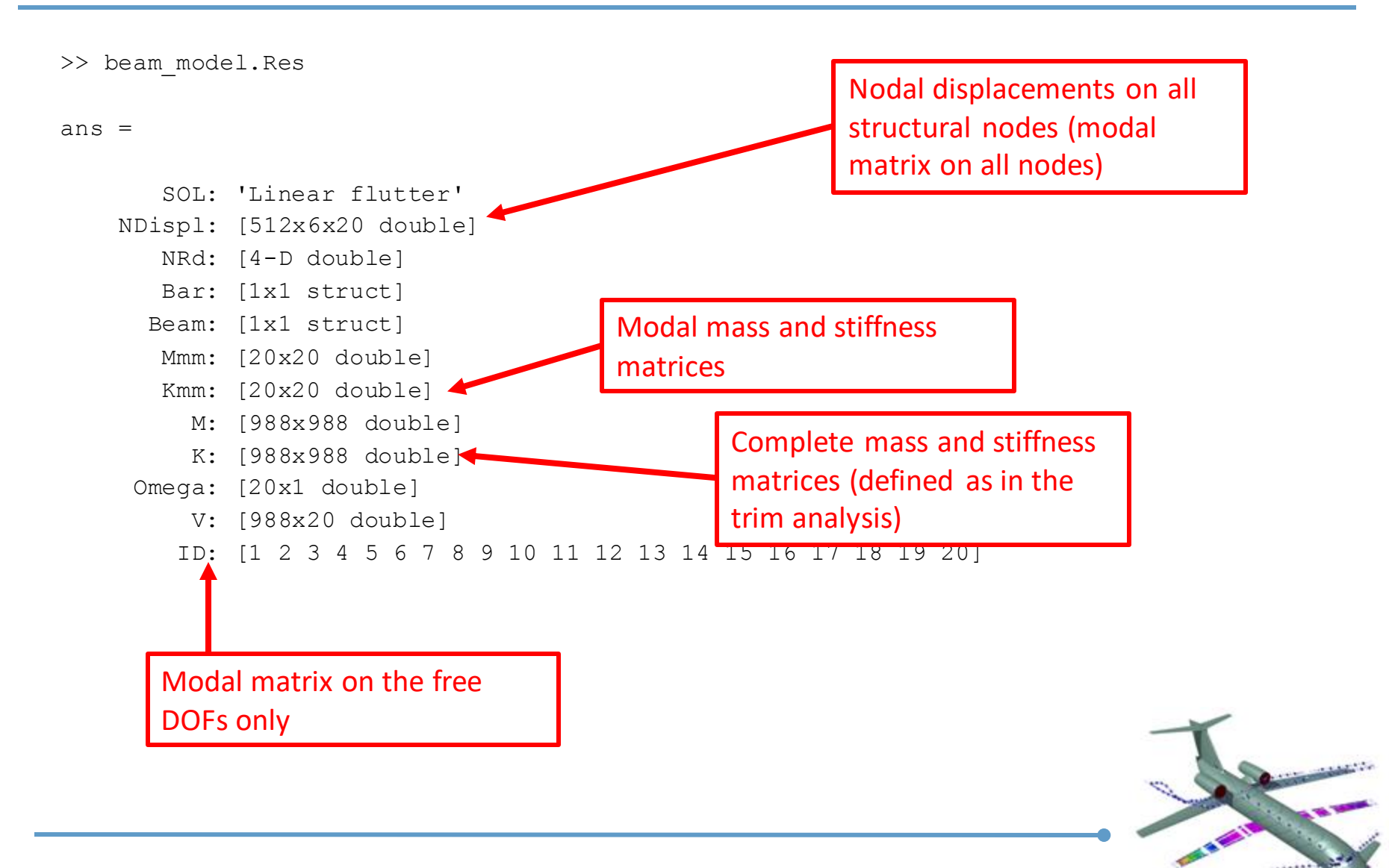

NeoRESP is the module that can be used for dynamic response analysis, three types of analysis can be performed

- Gust response analysis
- Control surface deflection
- External forcing

The effects of the three types of forcing terms can be combined.

The computation is performed in frequency domain on a modally reduced system, with unsteady aerodynamic obtained using the DLM method

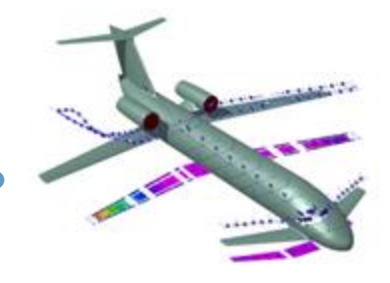

In order to run NeoRESP is necessary to set

- The forcing term;
- The flight condition;
- The output of the simulation (displacements, loads, stresses ...)

In addition, also the data concerning the modal computation and the DLM aerodynamic matrix need to be set.

All the data can be defined in the input Smartcad file.

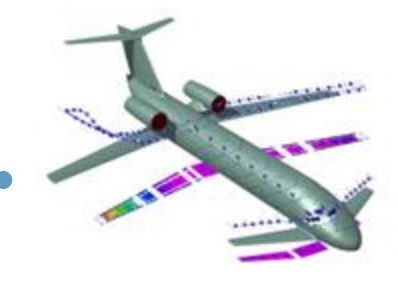

# **Simulation Parameters – forcing term**

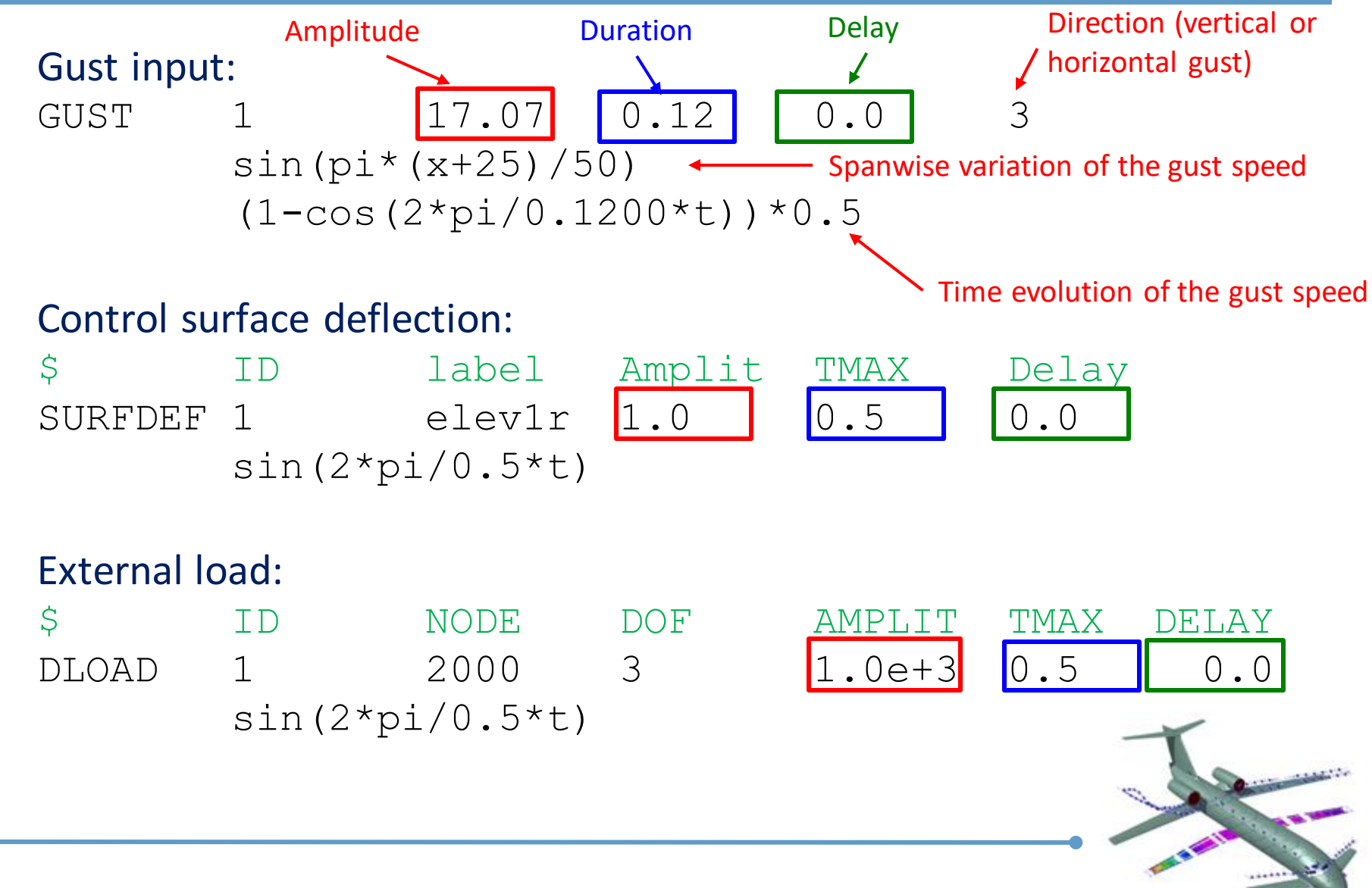

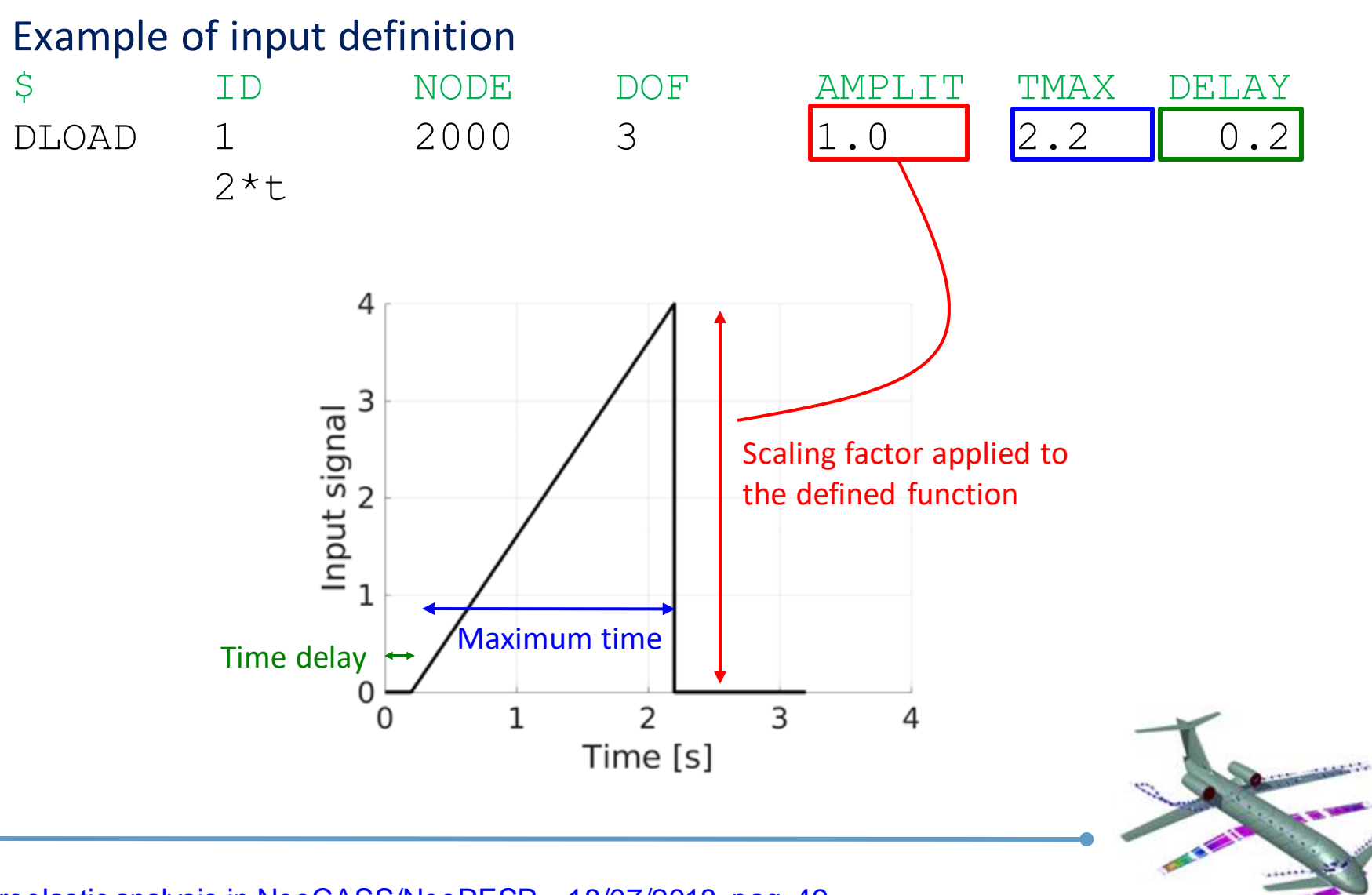

### **Simulation Parameters – forcing term**

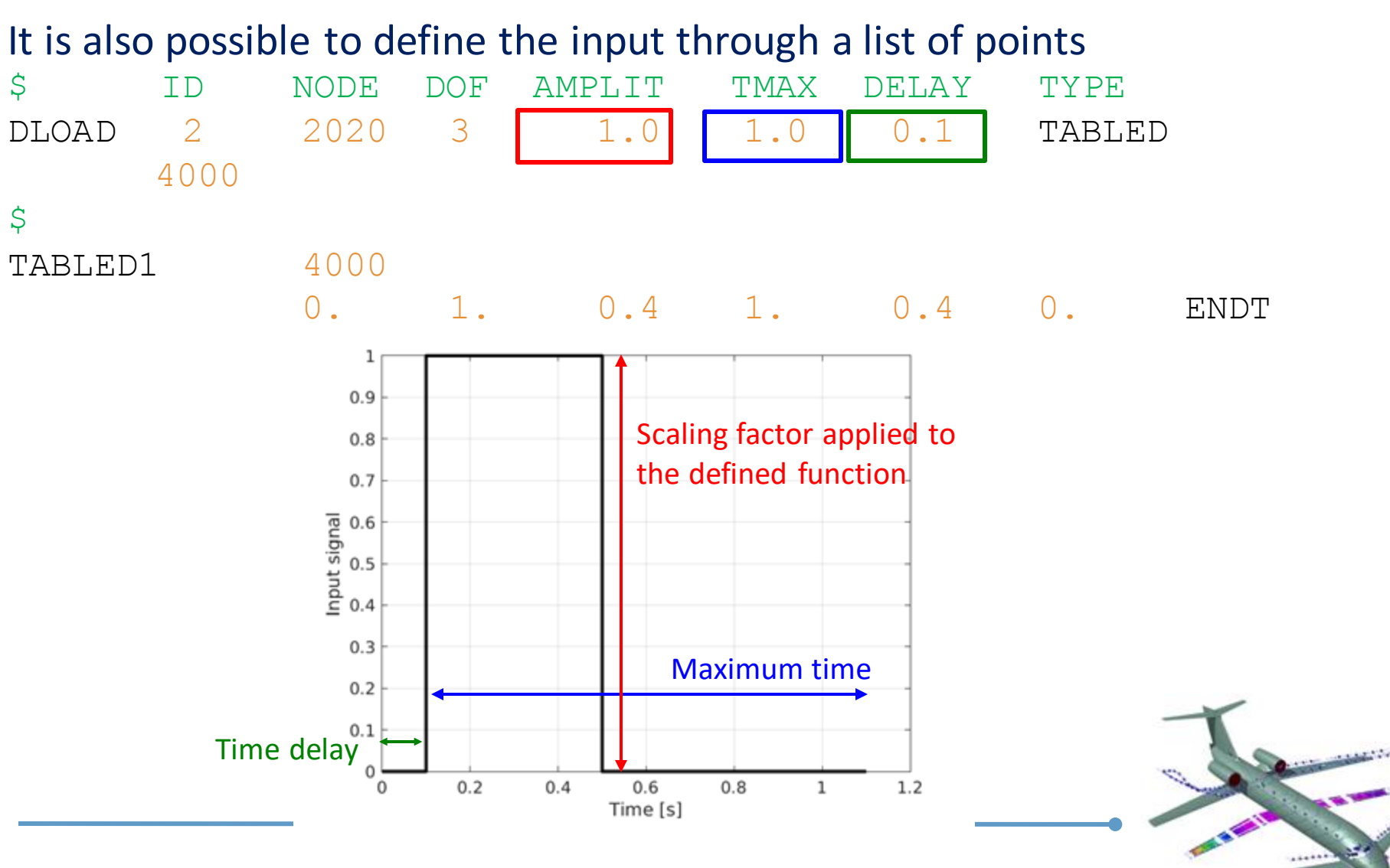

### **Simulation Parameters – flight condition and output**

#### Flight condition:

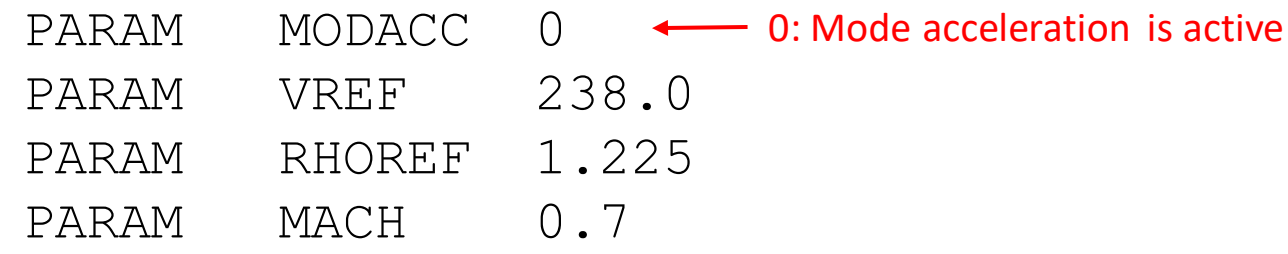

4000

#### Output selection:

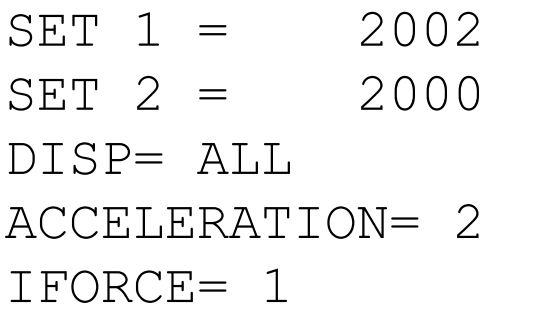

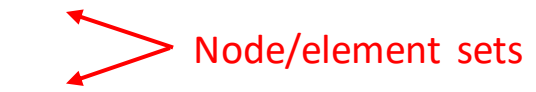

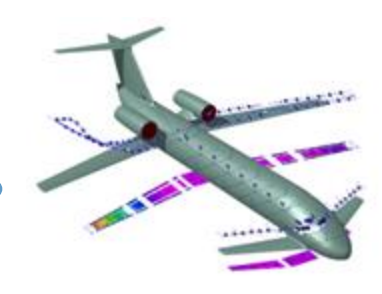

### The simulation results are stored in the  $dyn$  model. Res data structure

An example of how to extract data from this structure is shown in the following examples.

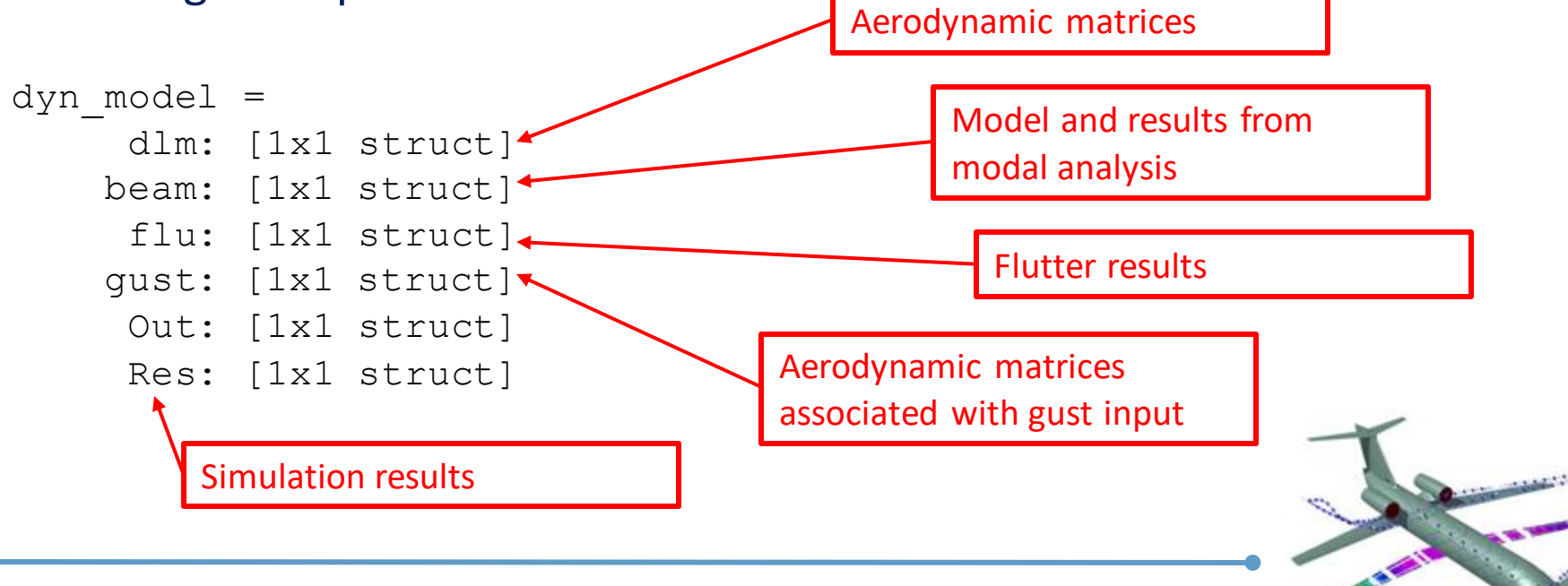

### **Simulation results**

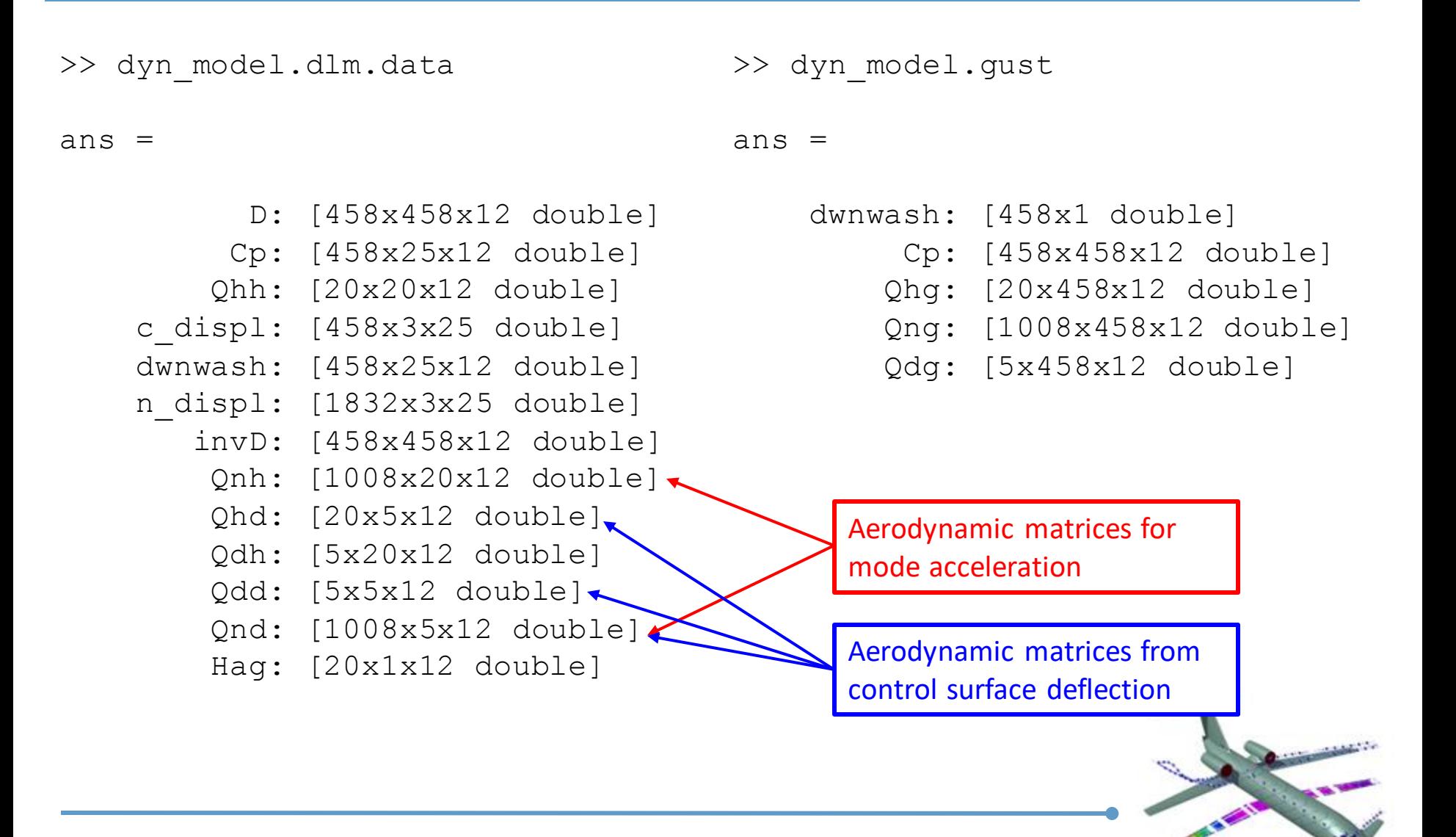

This example shows how to simulate a gust response of an aircraft

The following files are used in this portion of the tutorial:

- inputMain gust.dat : Smartcad input file
- exampleMain gust.m : Matlab script

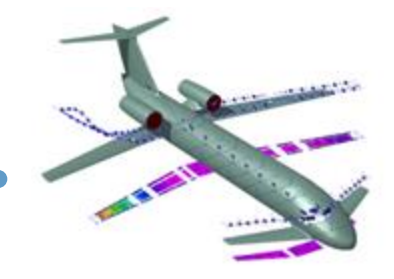

# **Gust response (2)**

#### Smartcad input file

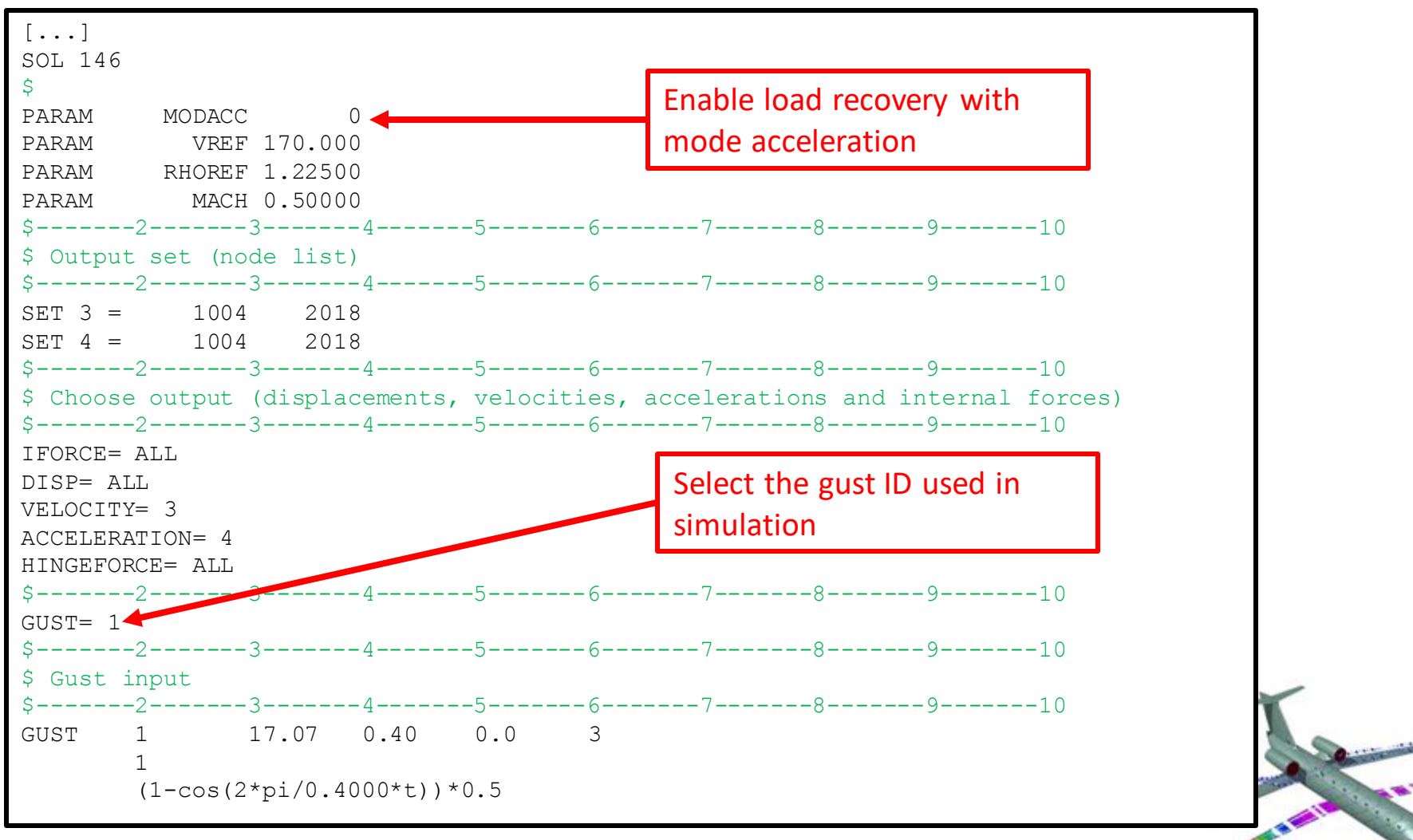

# **Gust response (3)**

#### Matlab script

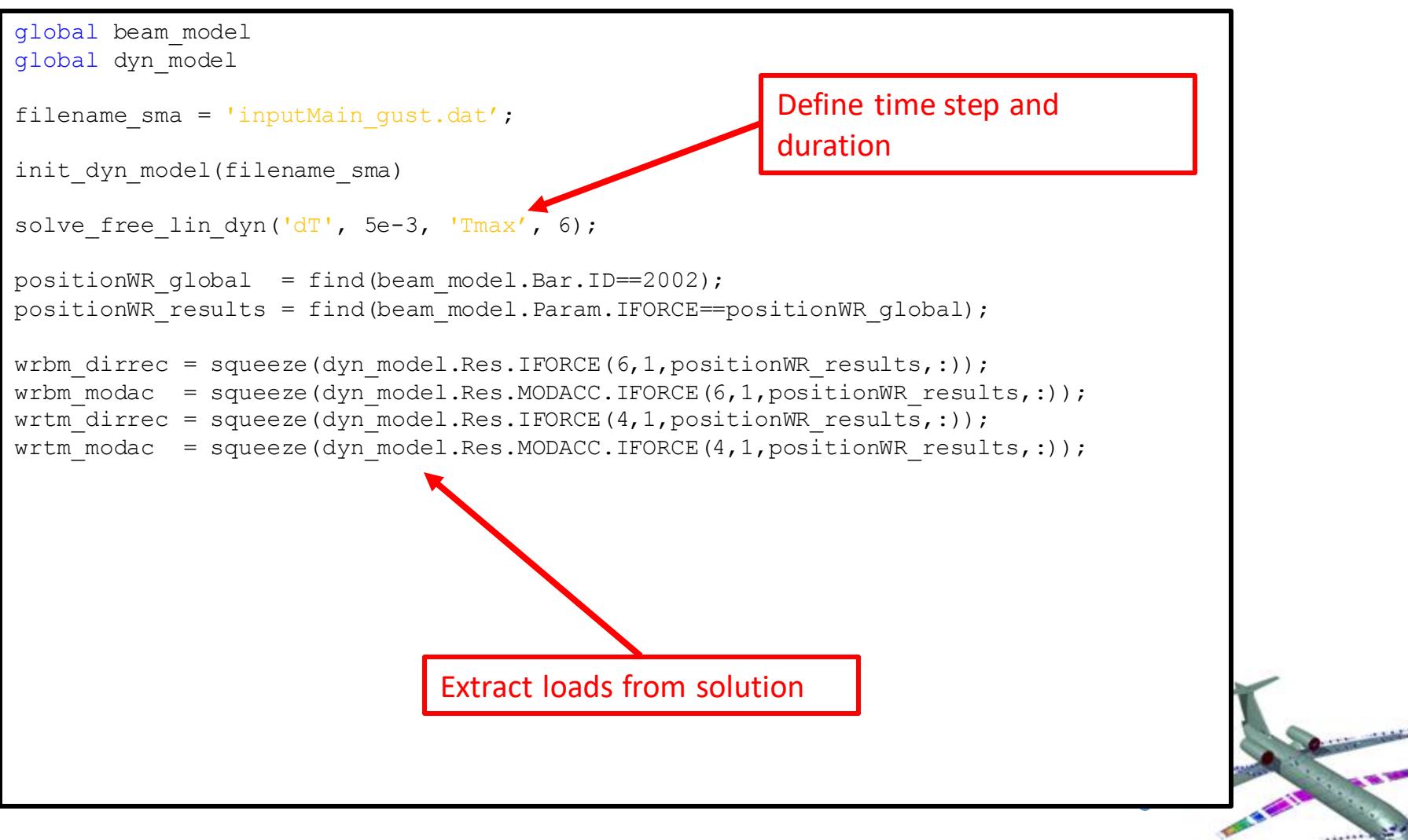

# **Gust response (4)**

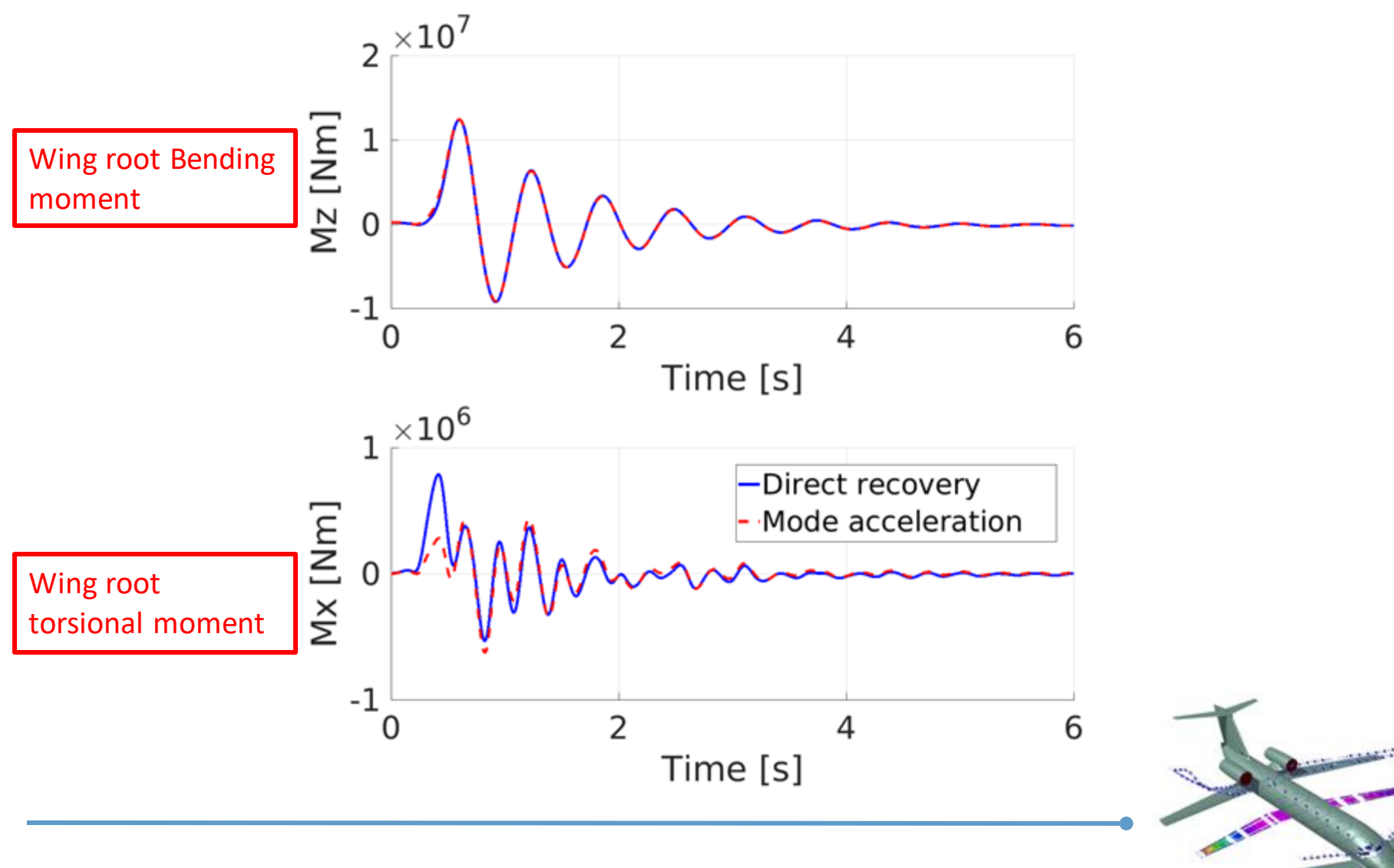

# **Gust response (5)**

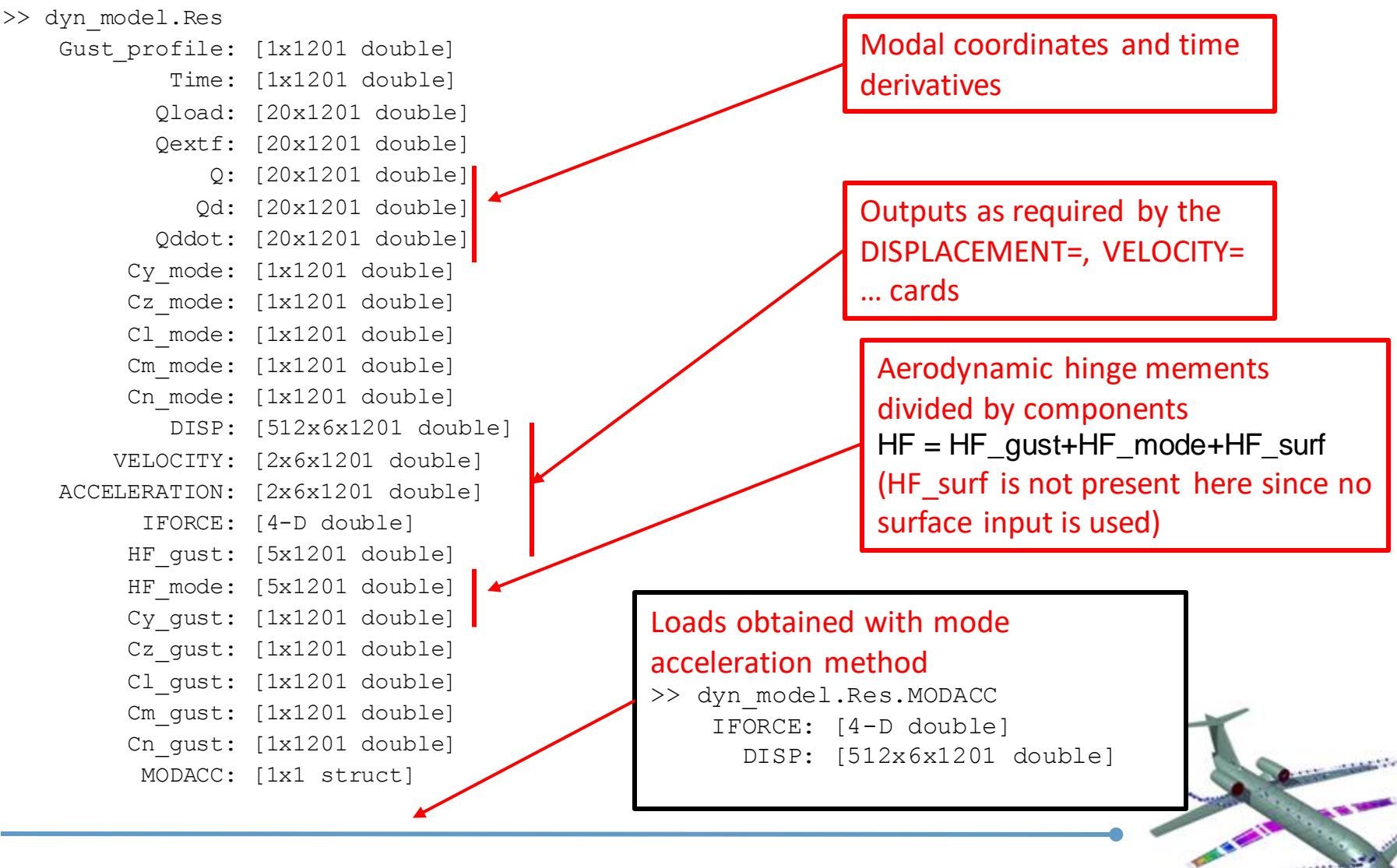

# **Gust response (6)**

Recover output from a reduced output set. Example of recovery of accelerations.

```
% Get position of node in dataset starting from node ID
nodeID = 2018;position = find (beam model.Node.ID==nodeID);
```
% Get the position of the node in the results dataset positionInRespDISP = dyn\_model.beam.Param.DISP==position;

% Get the time history (of the 6 components of displacements) timeHistory = dyn model.Res.DISP(positionInRespDISP,3,:);

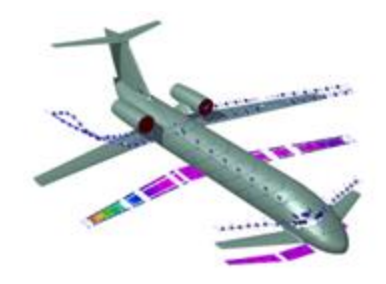

This example shows how to simulate the response of an aircraft after the deflection of the elevator

The following files are used in this portion of the tutorial:

- inputMain cSurf.dat : Smartcad input file
- exampleMain cSurf.m : Matlab script

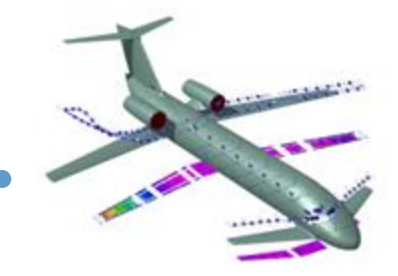

# **Elevator deflection response (2)**

### Smartcad input file

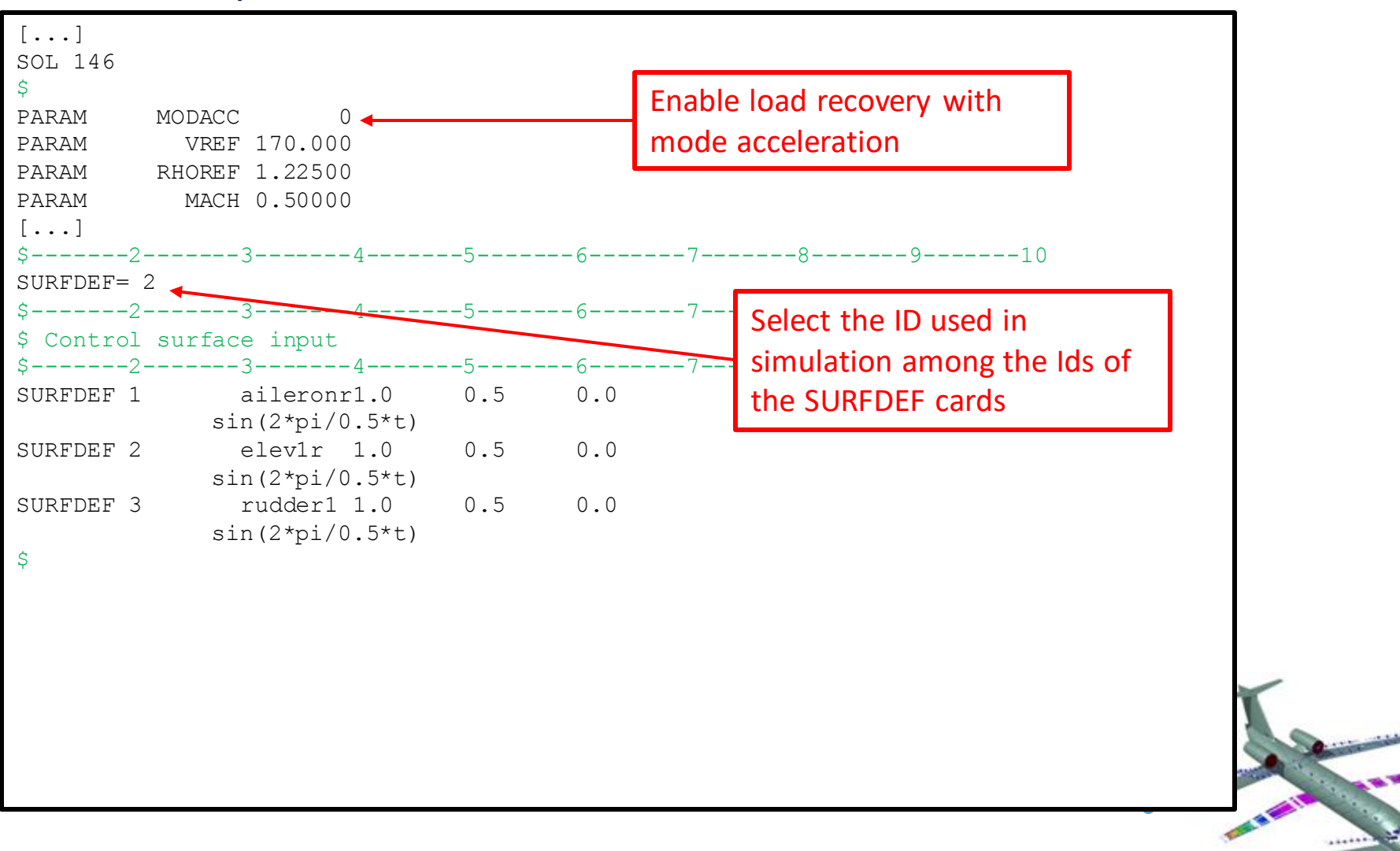

# **Elevator deflection response (3)**

#### Matlab script (no variation w.r.t. gust response!)

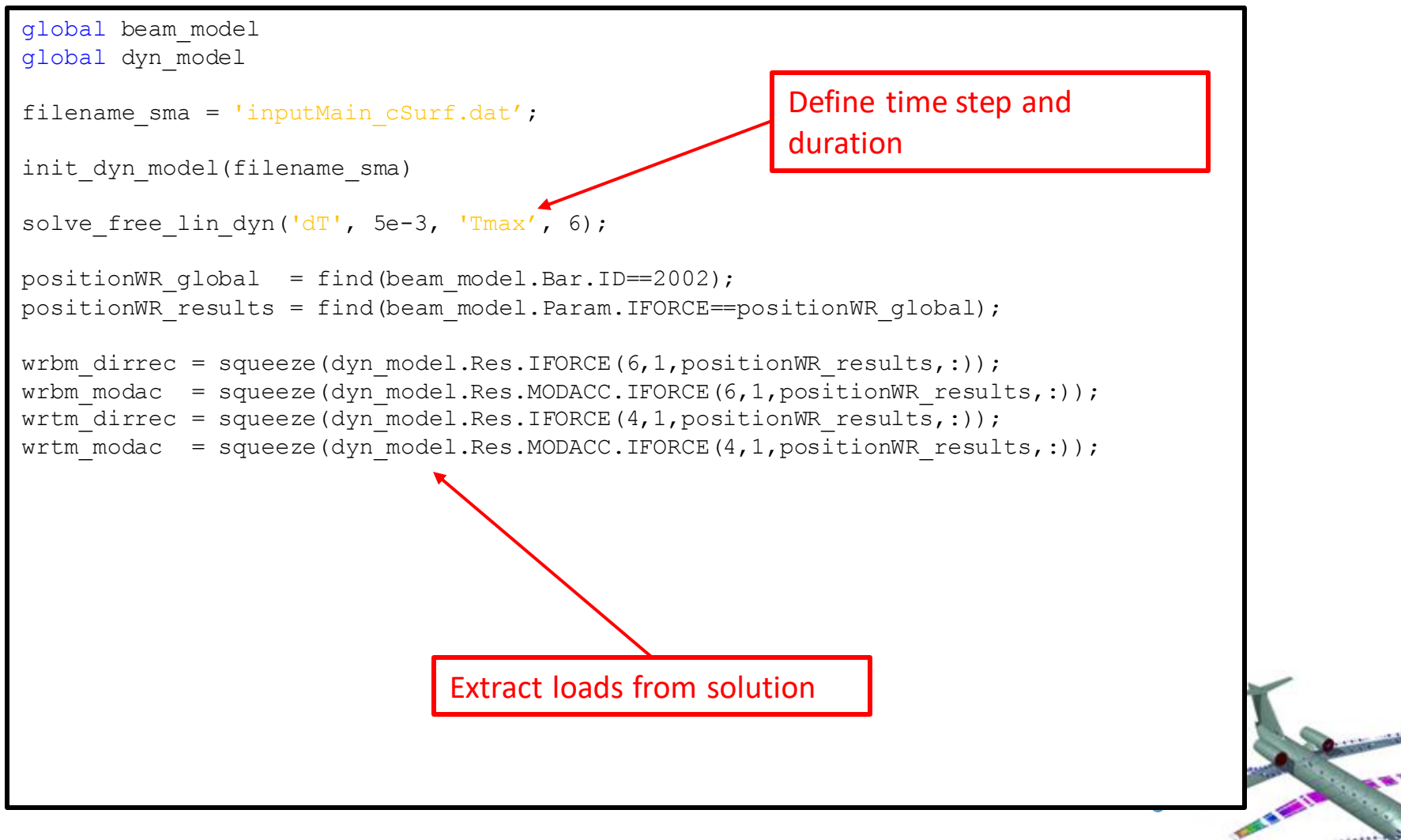

### **Elevator deflection response (4)**

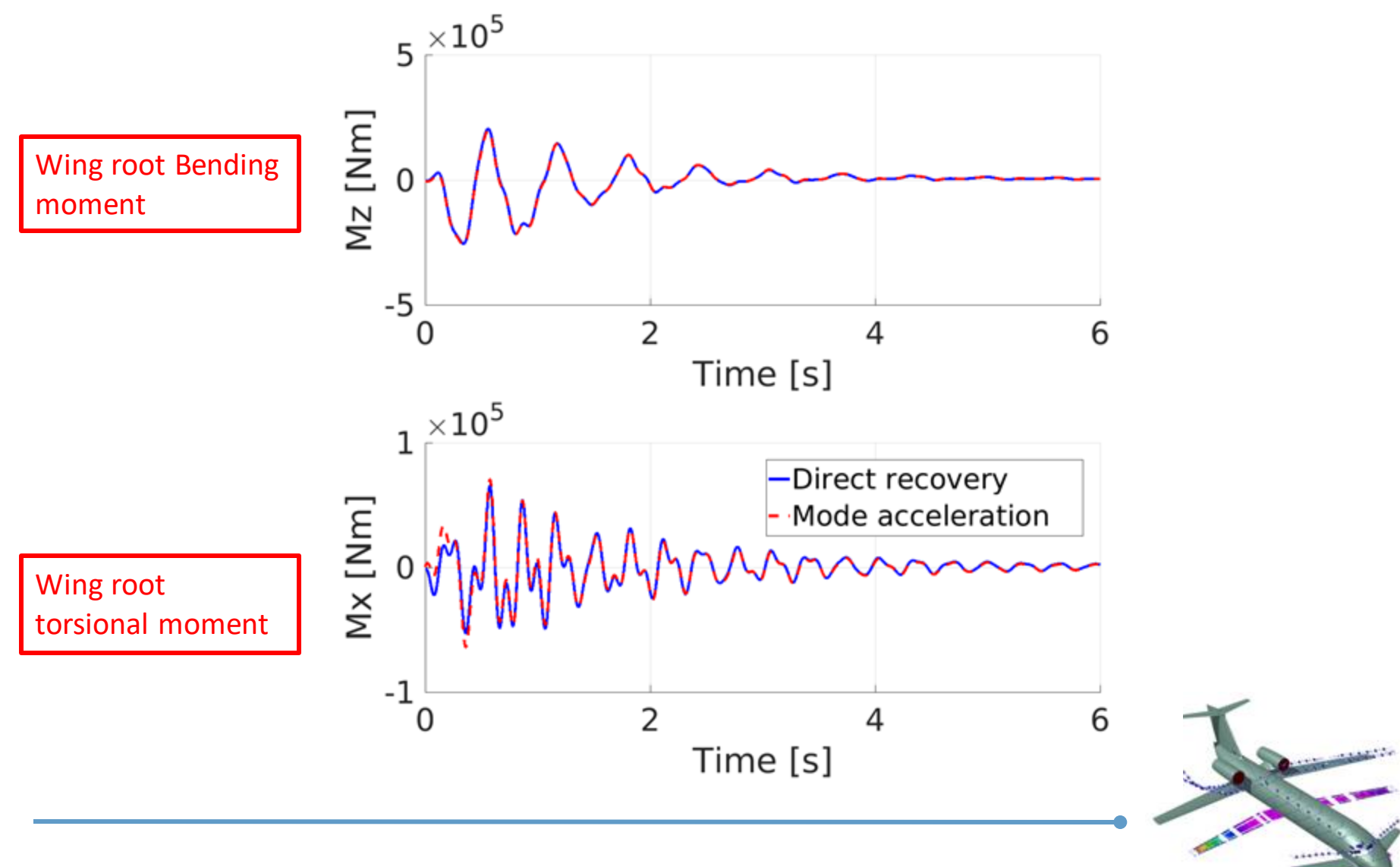

This example shows how to simulate the response of an aircraft after an external load applied on two wing nodes in the z-direction

The following files are used in this portion of the tutorial:

- inputMain dload.dat : Smartcad input file
- exampleMain dload.m : Matlab script

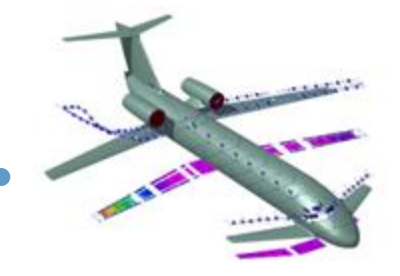

# **External load response (2)**

#### Smartcad input file

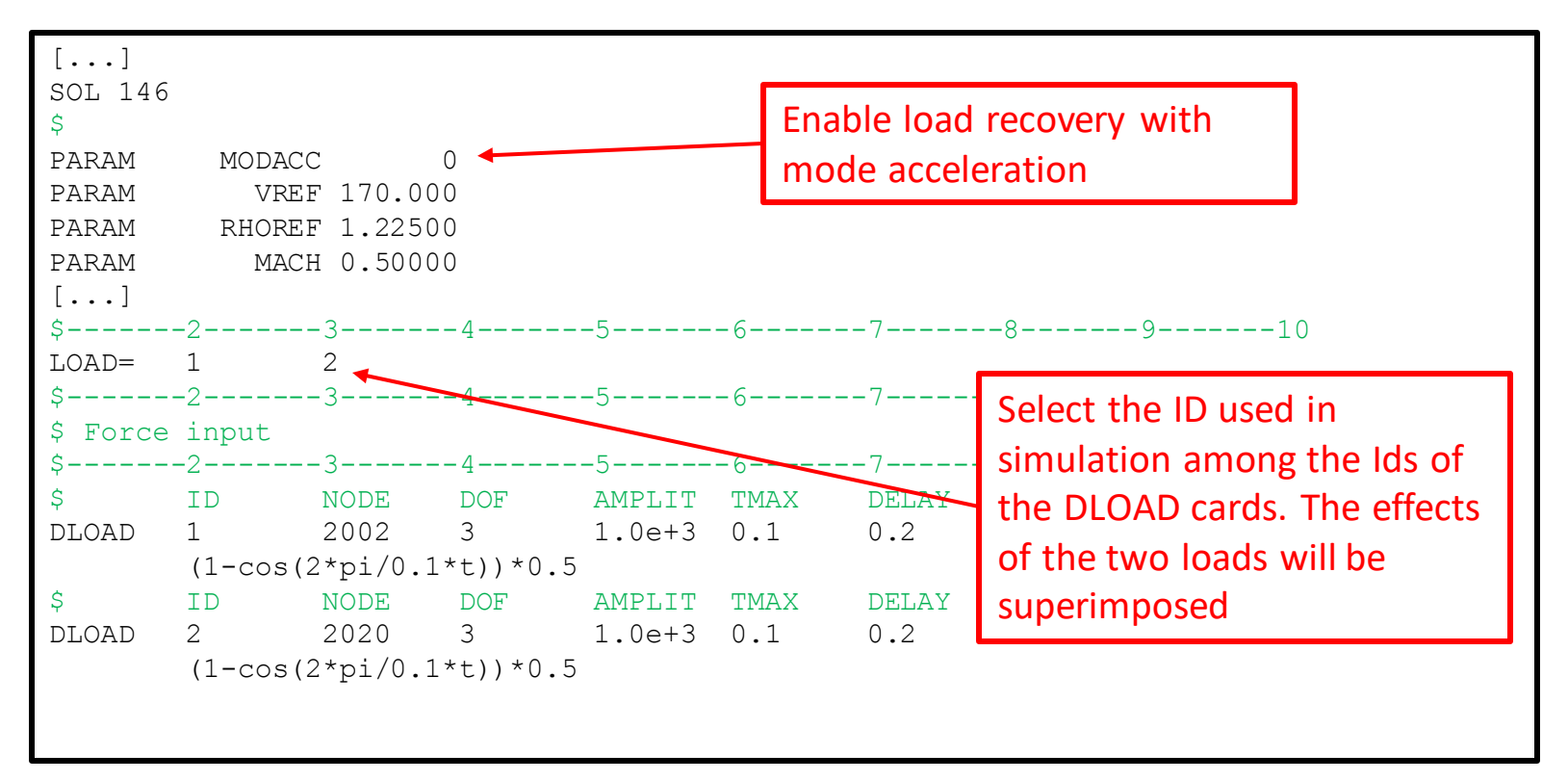

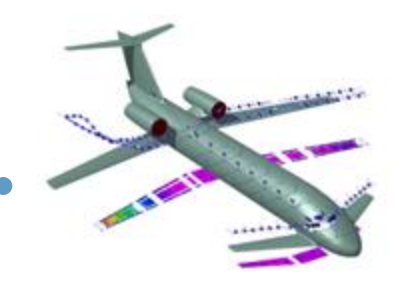

# **External load response (3)**

#### Matlab script (no variation w.r.t. gust response!)

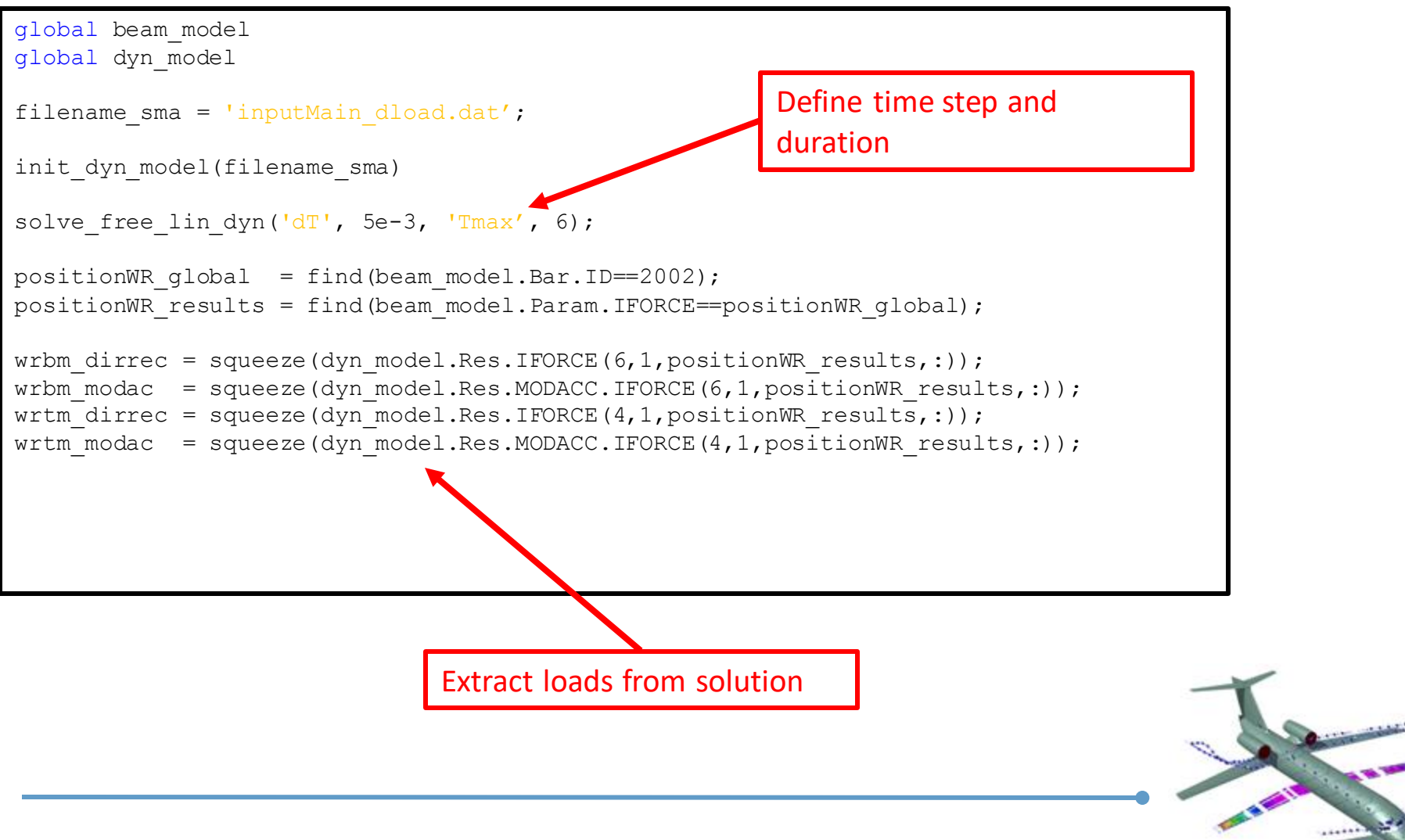

### **External load response (4)**

>> dyn\_model.Res

ans  $=$ 

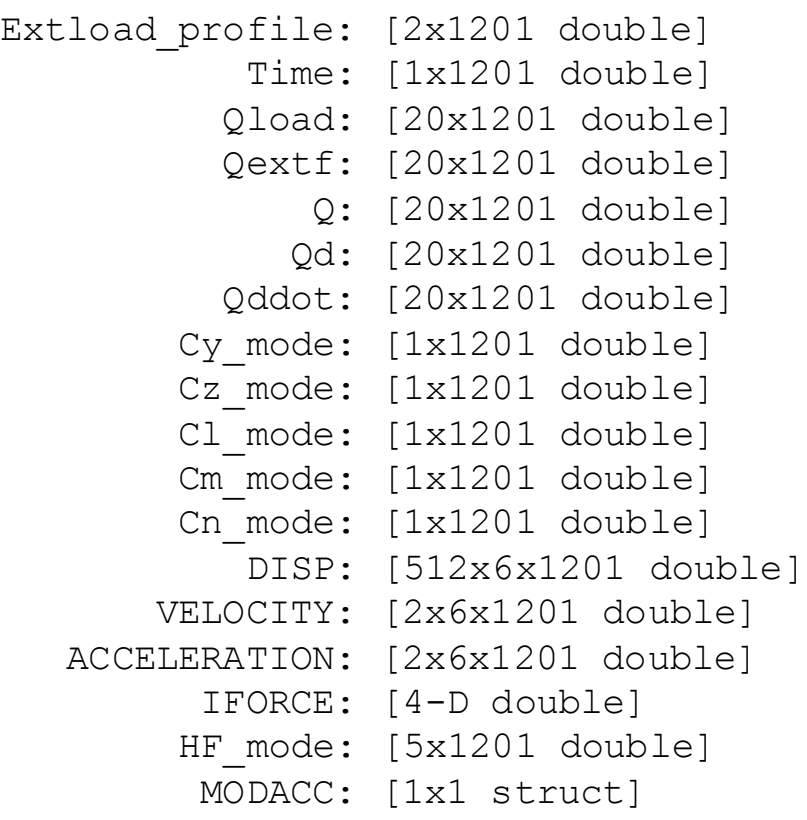

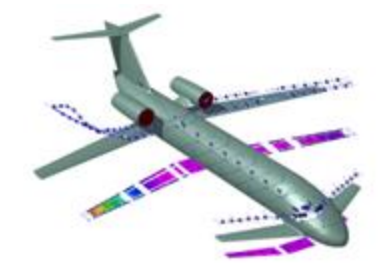

It is possible to use NeoRESP to generate a linear state-space model of the aeroelastic system at a given flight condition.

The operation requires the definition of a complete solution for

- Modal analysis
- Unsteady aerodynamic

And thus can be performed as a post-processing of a dynamic response procedure

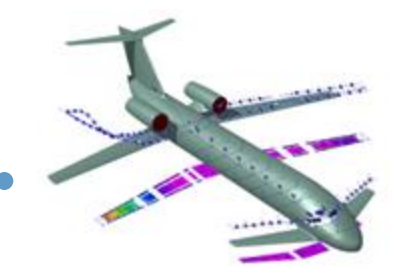

The DLM provides the aerodynamic forces in the following format

$$
f_a = q_{\infty} H_{am}(j\omega)q + q_{\infty} H_{ag}(j\omega)v_g + q_{\infty} H_{a\delta}(j\omega)\delta_c
$$

- $f_a$  Aerodynamic forces;
- $q_{\infty}$  Dynamic pressure;
- q Modal coordinates;
- $v_g$  Gust velocity;
- $\delta_c$  Control surface deflection;

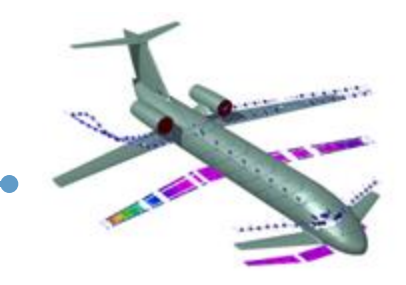

### **State-Space realization**

Each subsystem can be expressed in state-space form

$$
f_{am} = q_{\infty} H_{am}(j\omega)q
$$

becomes

$$
\begin{cases}\n\dot{x}_{am} = A_{am}x_{am} + B_{am}^0 q + B_{am}^1 \dot{q} + B_{am}^2 \ddot{q} \\
\frac{f_{am}}{q_{\infty}} = C_{am}x_{am} + D_{am}^0 q + D_{am}^1 \dot{q} + D_{am}^2 \ddot{q}\n\end{cases}
$$

A similar formulation can be obtained for  $f_{ag}$  and  $f_{a\delta}$ 

A quasi-steady approximation can also be used, where only  $D_{am}^0$ ,  $D_{am}^1$  and  $D_{am}^2$  are defined

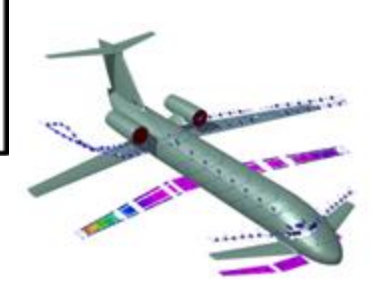

### **State-Space realization**

**The transfer function is by first approximated as a right or left Matrix Fraction Description**

$$
H(s) = D(s)^{-1}N(s) \qquad \text{LMPD}
$$

**or**

 $H(s) = N(s)D(s)^{-1}$ RMFD

### $D(s)$  is a matrix polynomial of order  $n$

#### Number of states in the generated model:

- LMFD  $\rightarrow$   $n \times n_{forces}$  states;
- RMFD  $\rightarrow$   $n \times n_{inputs}$  states; ٠

**Reference:**

**Ripepi, M., and P. Mantegazza. "Improved Matrix Fraction Approximation of Aerodynamic Transfer Matrices."***AIAA journal* **51.5 (2013): 1156-1173.**

The aerodynamic system is generated using the function

```
ssAeroModel = getAeroModel(options)
```
The options can be defined either programmatically (as name/value pair) or through the use of a gui. The programmatic method will be demonstarted in the example matlab script. For allowing the definition of the parameters the function must be called as

ssAeroModel = getAeroModel([], 'useGUI', true)

Not all the options available can be set using the GUI

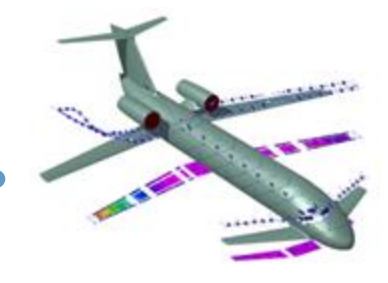
## **GUI – input and output files**

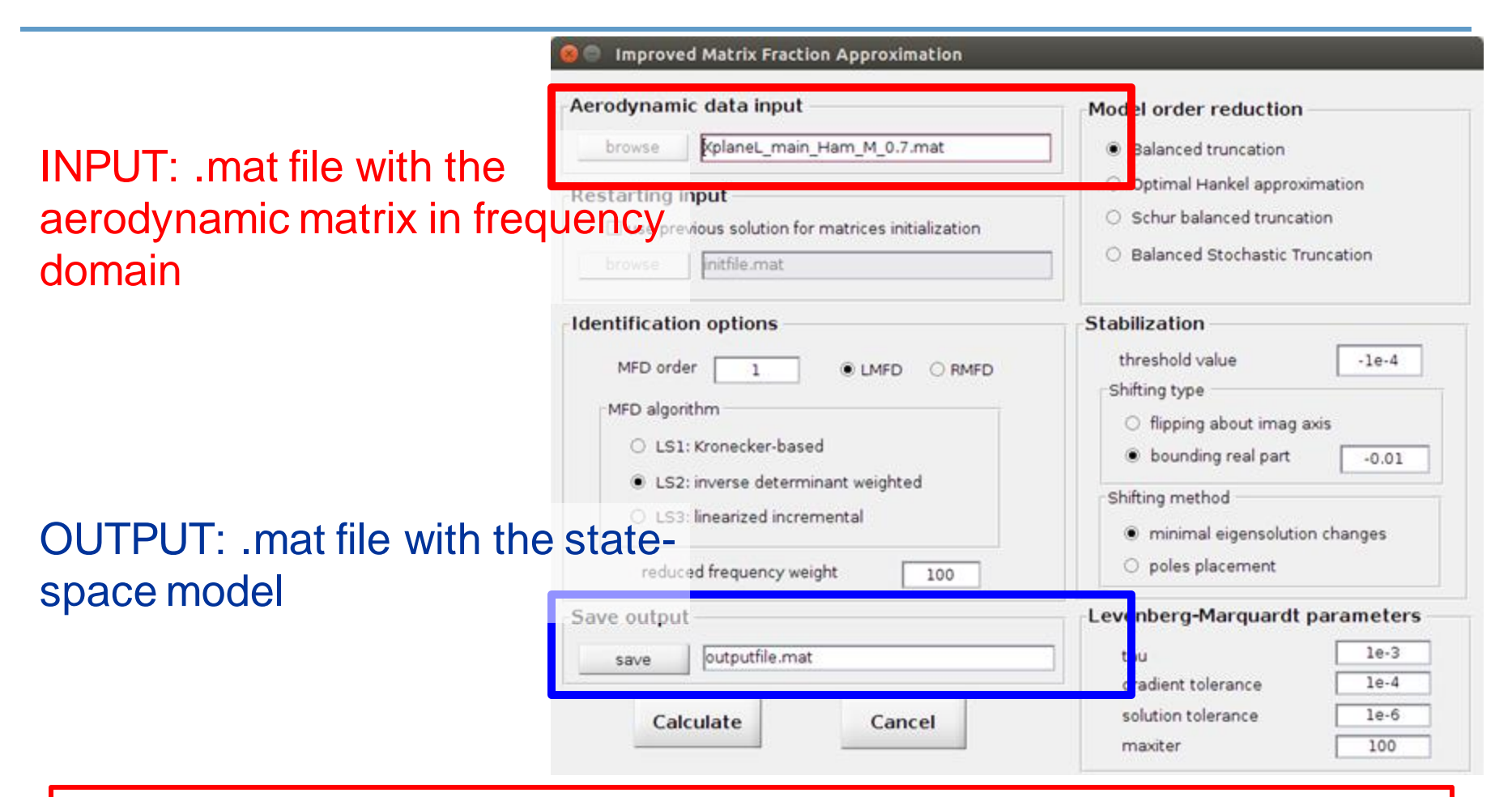

The function getAeroModel takes care of defining the correct file names, the user should not select a file different from the default choice

## **GUI – main parameters**

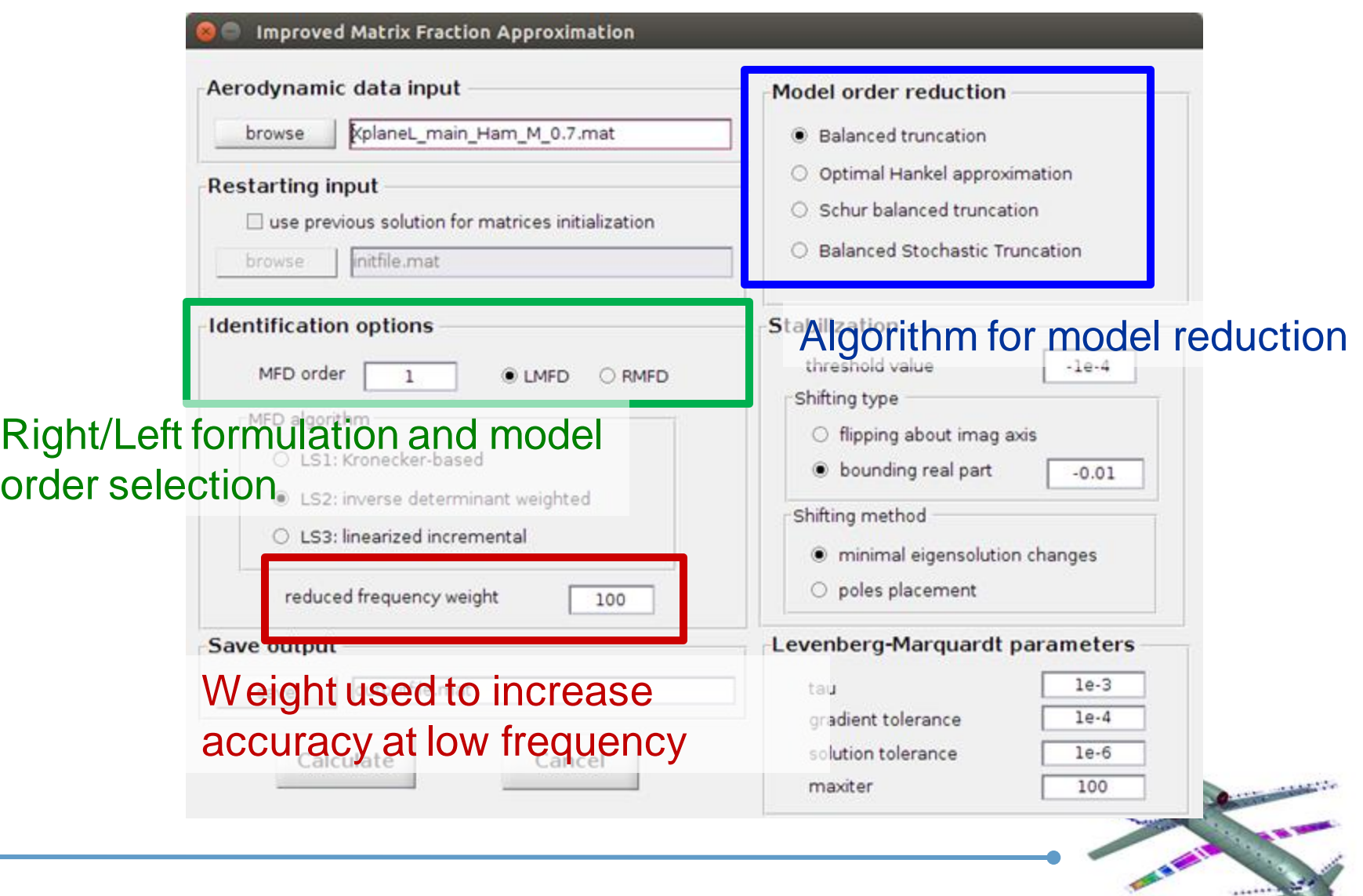

Increasing the order of the polynomial the accuracy of the state-space model increases, but can lead to a system with many states which have small effect in the input-output relationship. A model reduction procedure is applied to remove these states.

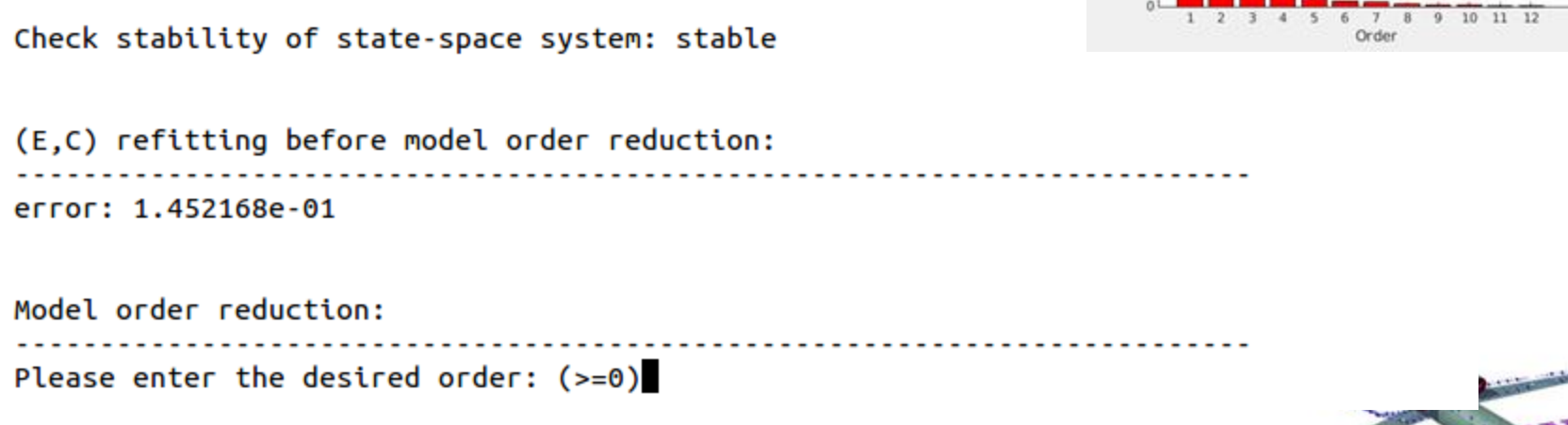

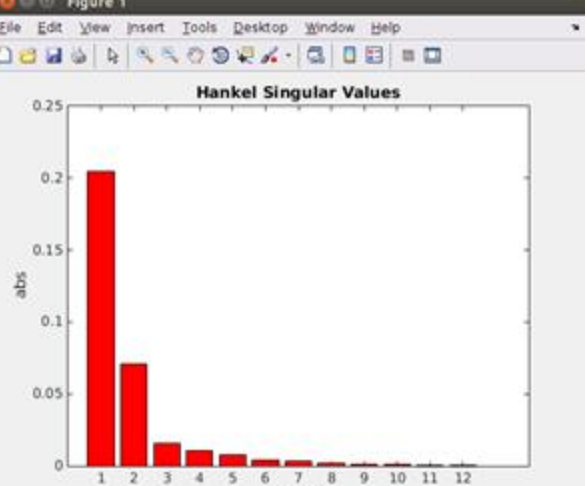

 $\mathbf{A}$ 

## **Options for SS model generation**

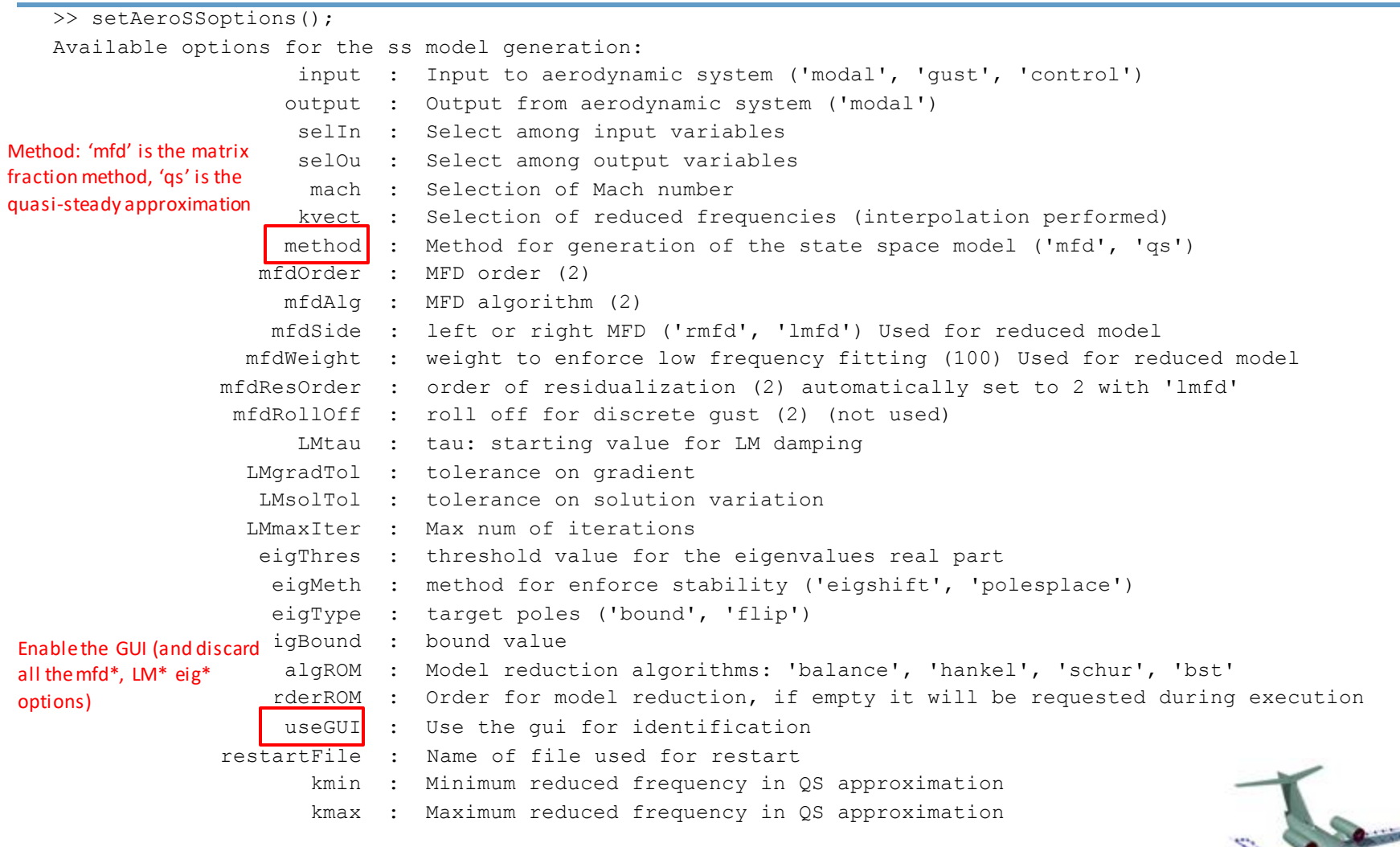

**CALIFORNIA** 

### Smartcad input file (inputMain ss.dat)

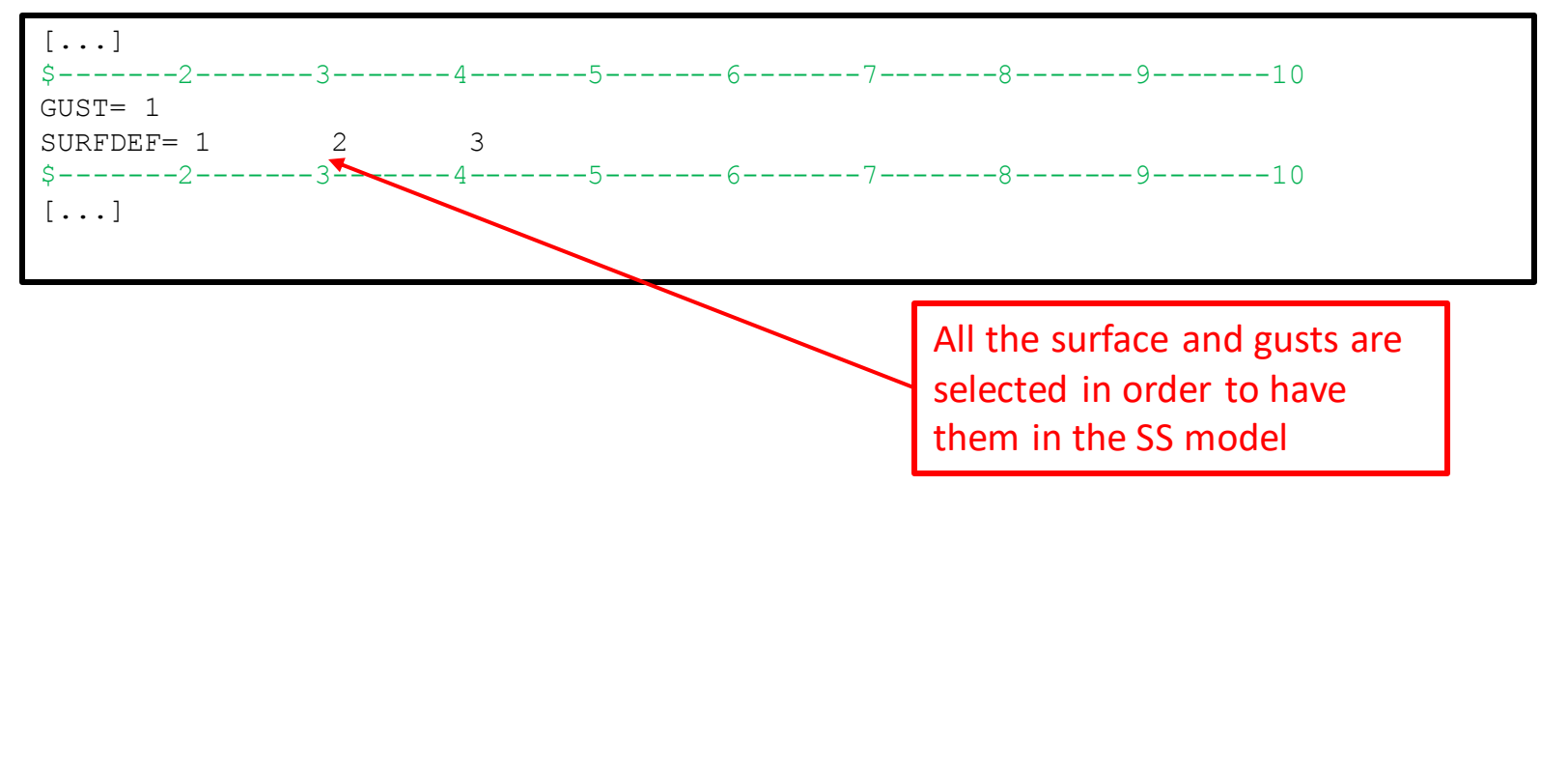

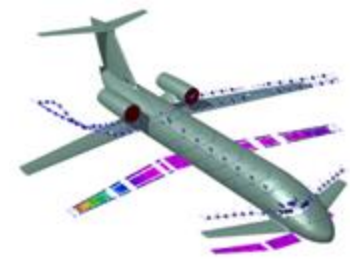

### Matlab script (inputMain ss.dat) – aerodynamic system definition

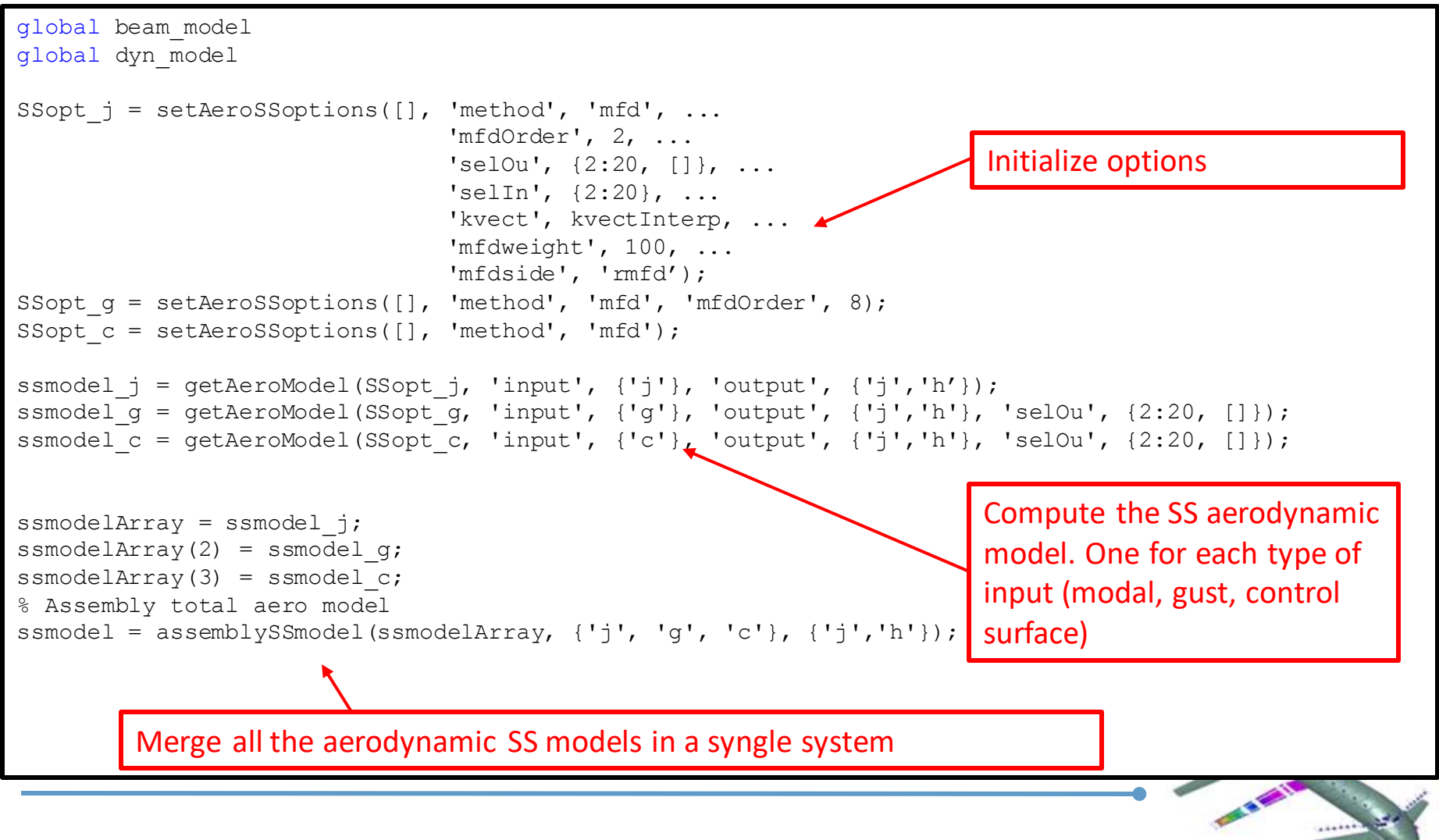

### Matlab script (inputMain ss.dat) – flutter diagrams

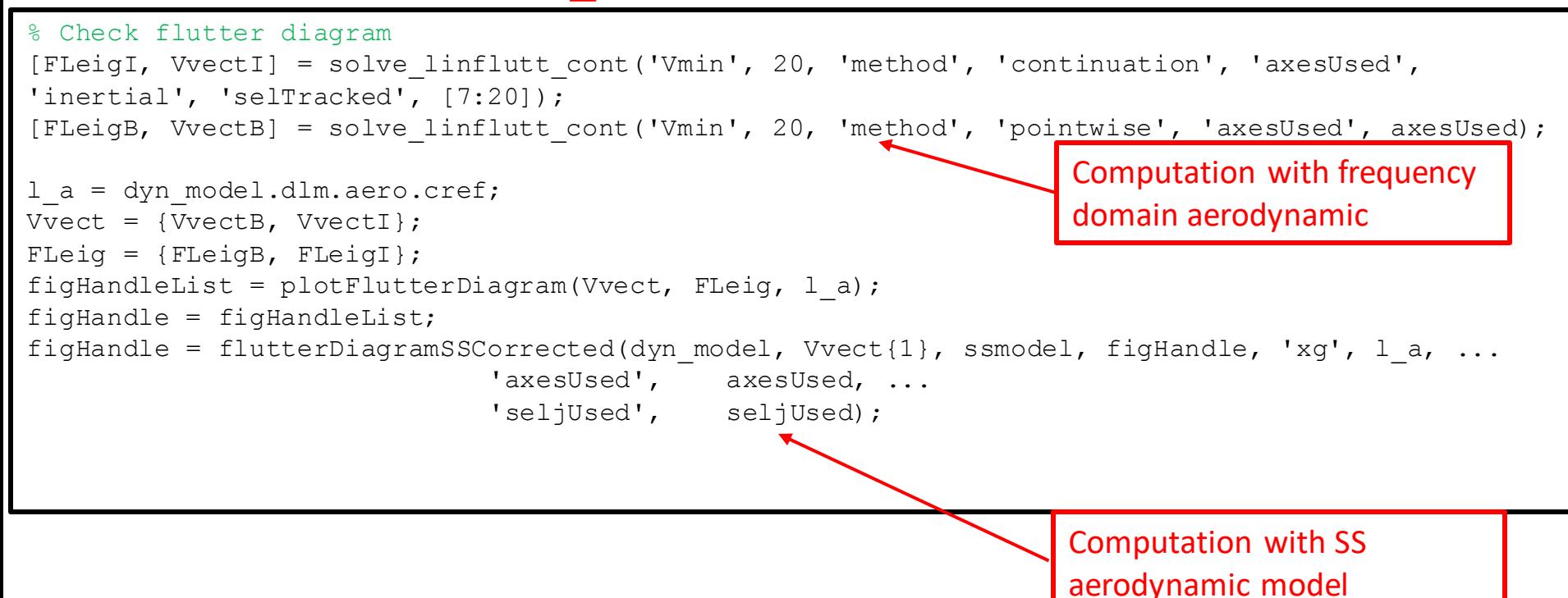

The comparison between the flutter diagrams obtained using time domain and frequency domain aerodynamic forces can be used to eval the accuracy of the identification.

### Matlab script (inputMain  $ss.dat$ ) – generate SS model

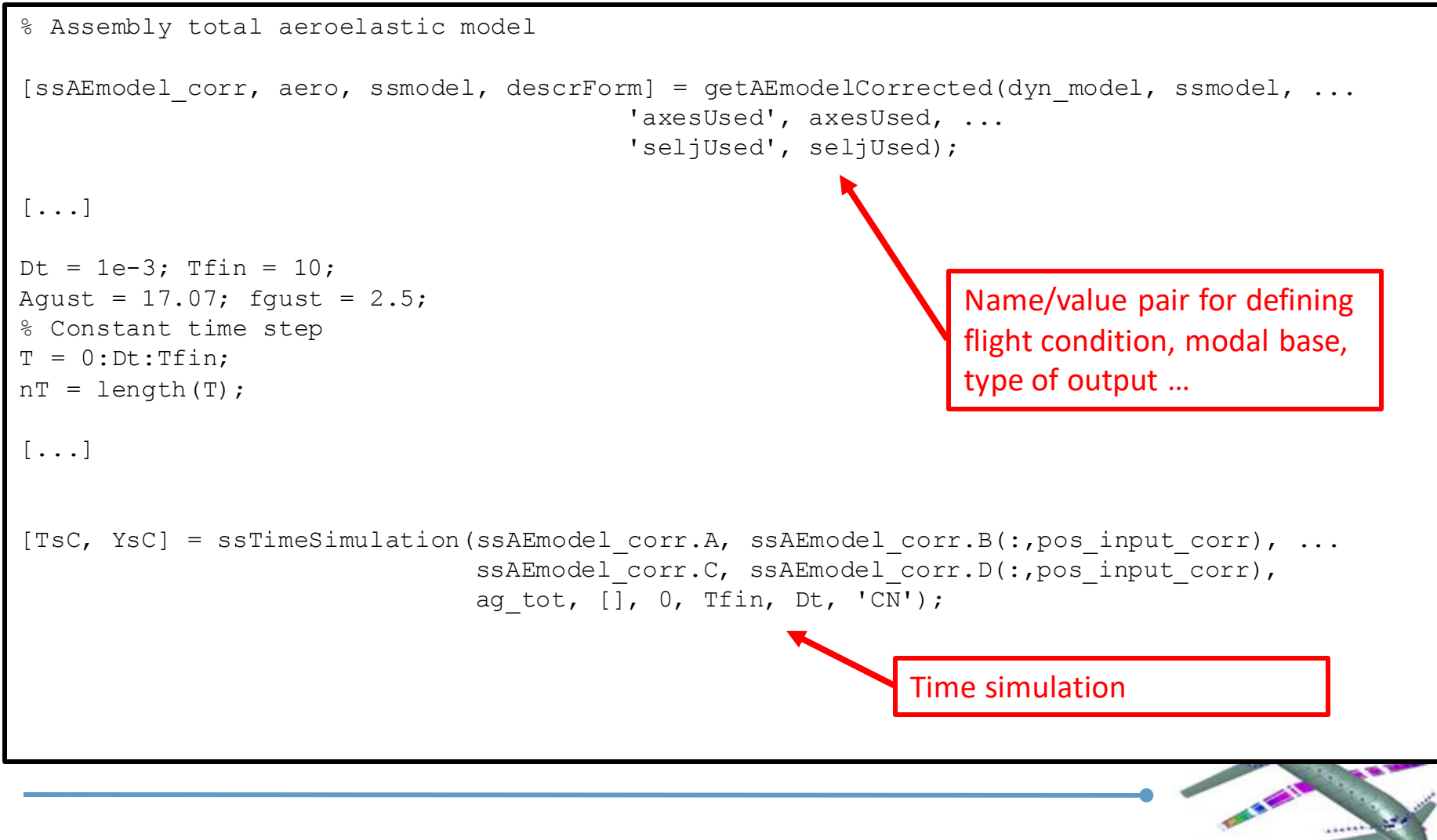

Comparison of results obtained from time-domain and frequency domain

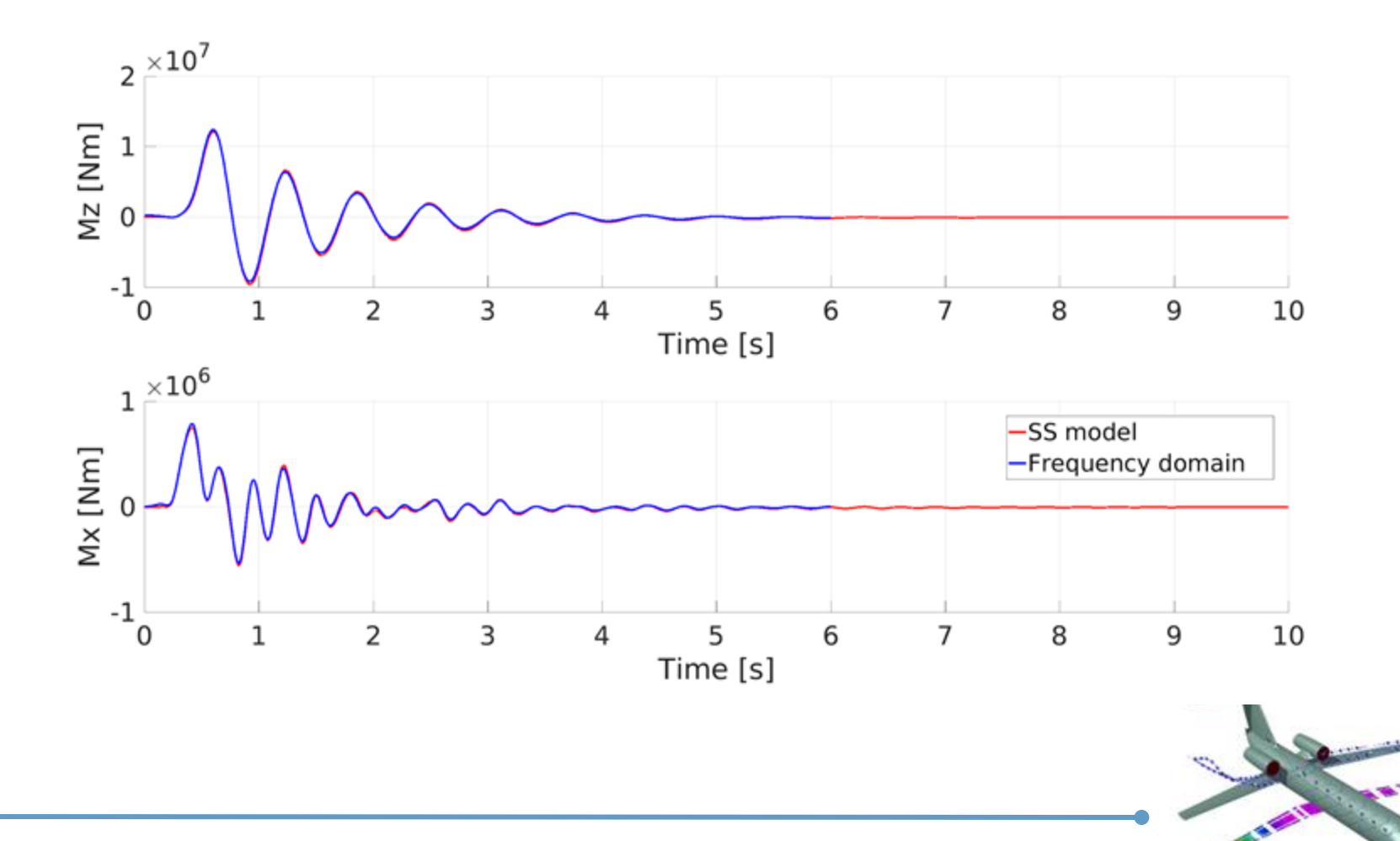

Among the options that can be set in the generation of the SS model there is also the possibility to introduce a set of aerodynamic coefficients to correct the steady portion of the aerodynamic forces.

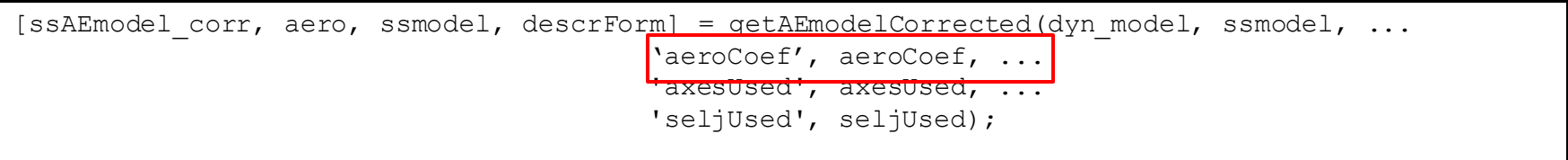

This capability is only described, but it is not included in the tutorial scripts.

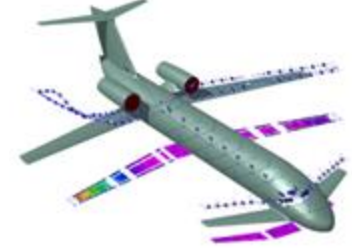

## **Model output**

#### The generated model is in a format compatible with the matlab SS class

ssAEmodel corr =

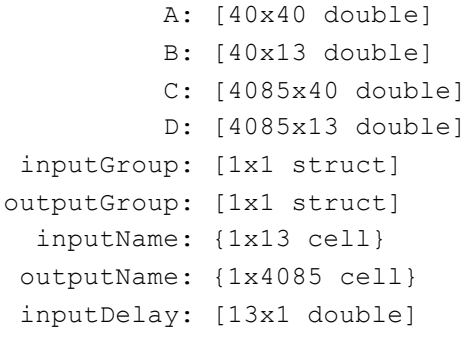

#### The model in the matlab SS class can be obtained using the function convertToSS\_neo

ssClassModel = convertToSS\_neo(ssAEmodel\_corr);

#### The system outputs are divided in grups

```
>> ssAEmodel corr.outputGroup
         accel: [1 2 3 4 5 6 7 8 9 10 11 12]
     modalDisp: []
      modalVel: []
         displ: [1x3072 double]
          vel: [1x12 double]
      barforce: [1x984 double]
     beamforce: []
    aeroangles: []
    modalForce: []
      hingemom: [4081 4082 4083 4084 4085]
```
#### To each output a name is assigned

```
>> ssAEmodel corr.outputName{ssAEmodel corr.outputGroup.barforce(1)}
ans =FORCE-BAR-1000-1-C1
```

```
>> ssAEmodel corr.outputName{ssAEmodel corr.outputGroup.displ(1)}
ans =DISP-1000-C1
```

```
>> ssAEmodel corr.outputName{ssAEmodel corr.outputGroup.hingemom(1)}
ans =HMOM-aileronr
```
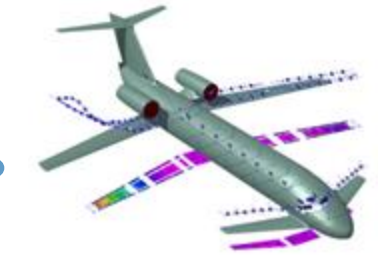

## **Definition of aerodynamic coefficients**

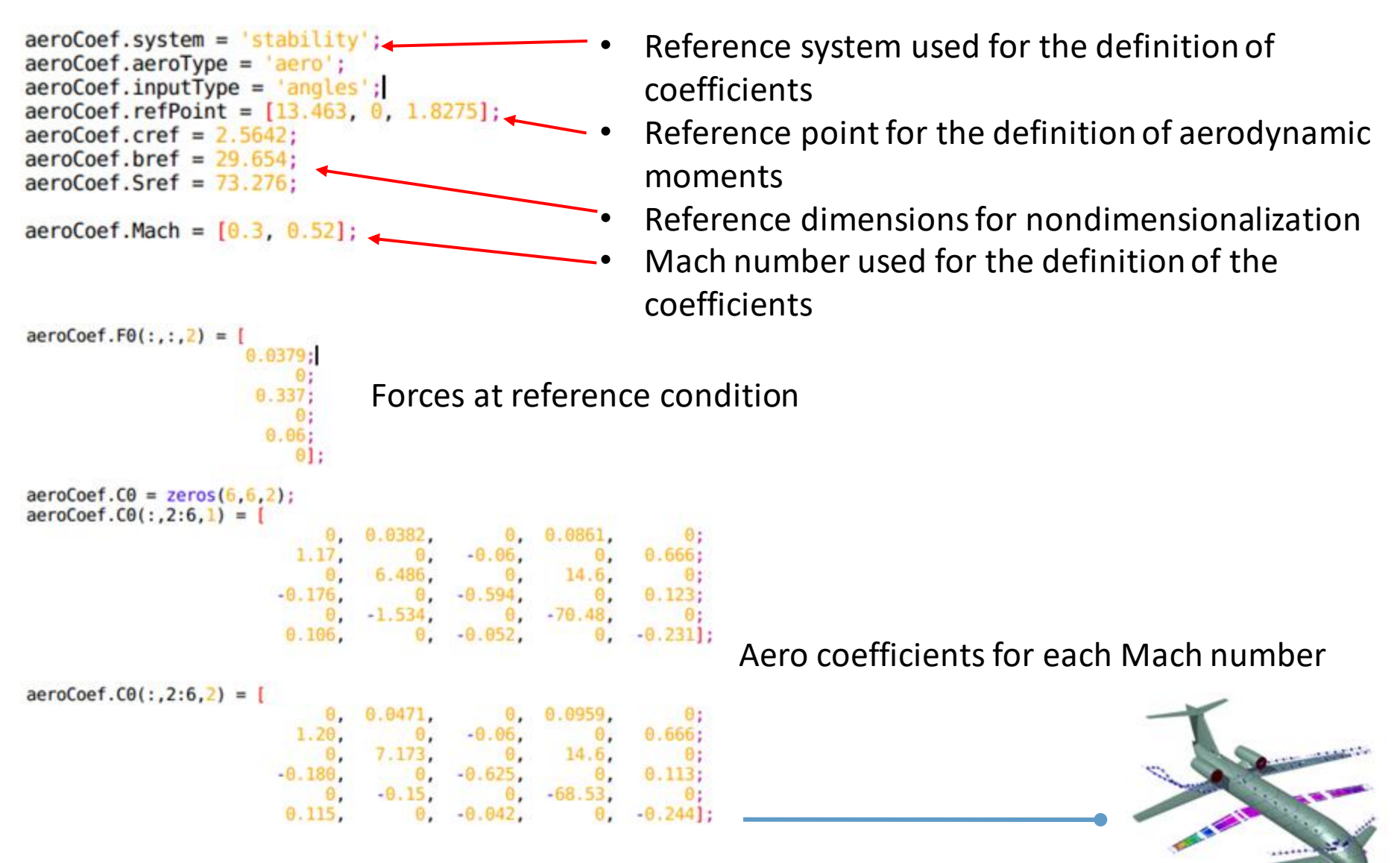

## **Example of results (on a different model)**

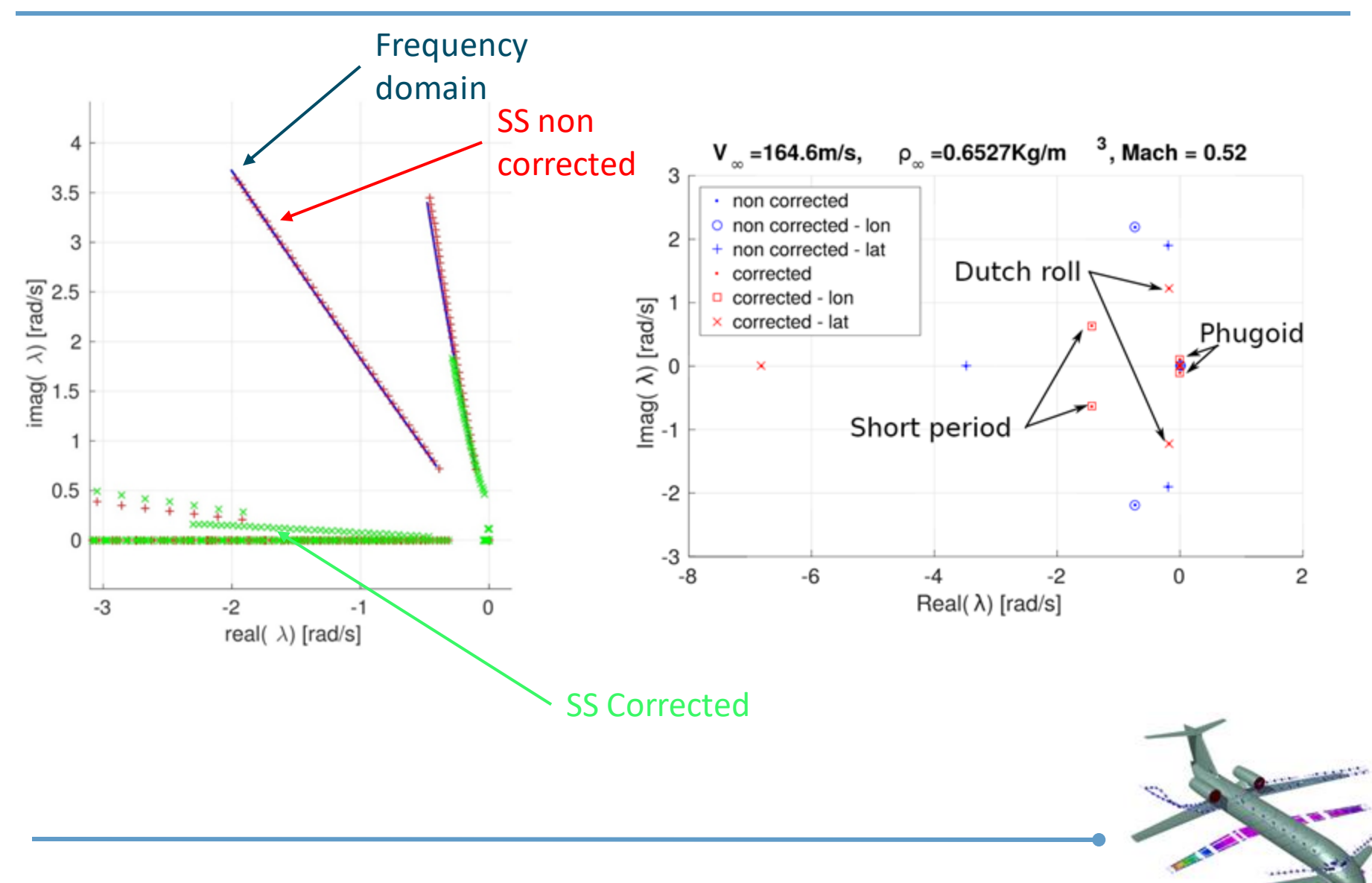

# Thanks for your attention

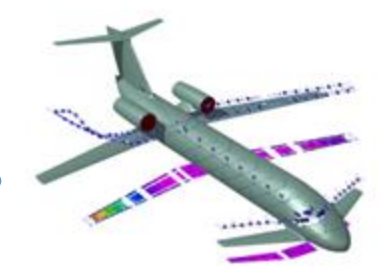